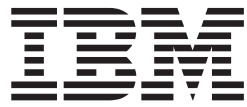

**IBM Business Process Manager for z/OS**

# **IBM Business Process Manager for z/OS** インストール・ガイド

バージョン *8* リリース *0*

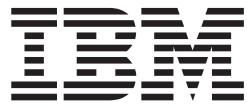

**IBM Business Process Manager for z/OS**

# **IBM Business Process Manager for z/OS** インストール・ガイド

バージョン *8* リリース *0*

# <span id="page-4-0"></span>**PDF** ブックおよびインフォメーション・センター

PDF ブックは、印刷およびオフラインでの参照用に提供されています。最新情報 は、オンラインのインフォメーション・センターを参照してください。

セットとして、PDF ブックには、インフォメーション・センターと同一の内容が含 まれます。PDF ブック内のリンクの中には、インフォメーション・センターで使用 するように調整されていて、正常に機能しないものがあります。

PDF 資料は、バージョン 7.0 またはバージョン 7.5 など、インフォメーション・ センターのメジャー・リリースの後の四半期以内にご利用いただけます。

PDF 資料の更新頻度は、インフォメーション・センターより低いですが、 Redbooks® よりも頻繁に更新されます。通常、PDF ブックはブックに十分な変更が 累積されたときに更新されます。

# 目次

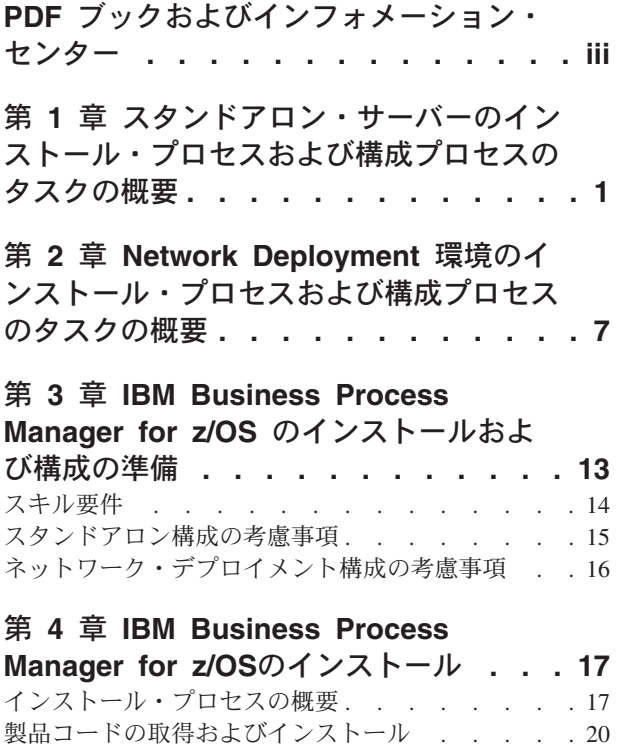

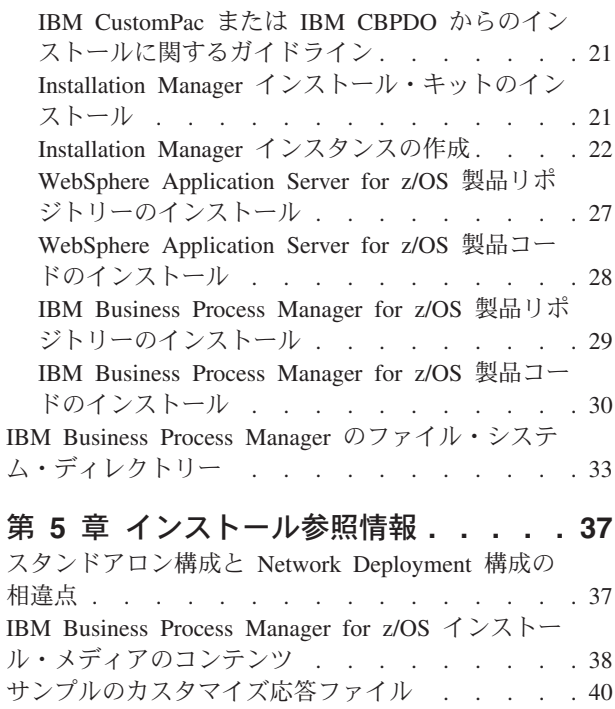

## <span id="page-8-0"></span>第 **1** 章 スタンドアロン・サーバーのインストール・プロセスお よび構成プロセスのタスクの概要

スタンドアロン構成には、アプリケーション・サーバーを実行する単一ノードと、 単一 z/OS® システムまたは論理区画 (LPAR) で稼働する 1 つのデーモン・サーバ ーが含まれています。スタンドアロン・サーバーをインストールして構成する前 に、プロセスのタスク・フローを理解しておくことをお勧めします。

IBM® Business Process Manager for z/OS のインストールと構成は、WebSphere® Application Server for z/OS のインストールと構成に統合しており、また依存してい ます。これらの両方の製品の製品コードをインストールするには、IBM Installation Manager for z/OS も必要です。インストールおよび構成タスクは、システム・プロ グラマー、製品管理者、データベース管理者など、複数の職務担当者が関わること がある複数フェーズ・プロセスです。

IBM Business Process Manager for z/OS スタンドアロン・サーバー環境を作成する には、WebSphere Application Server for z/OS のインストール時に作成されたデフォ ルト・プロファイルを IBM Business Process Manager for z/OS 用プロファイルに拡 張する必要があります。このプロセスにより、既存の WebSphere Application Server for z/OS の機能に IBM Business Process Manager for z/OS の機能が追加されま す。

このタスクの概要では、IBM Business Process Manager for z/OS サーバーのインス タンスを始動するのに必要な手順について説明します。この詳細には、プリインス トール手順、IBM Business Process Manager for z/OS のインストール手順、および サーバーを始動させるための初期構成手順が含まれます。ここで説明する手順は、 WebSphere Customization Toolbox アプリケーションおよび z/OS プロファイル管理 ツール (zPMT) を使用することによって簡単になるインストールおよび構成にのみ 適用する手順です。

以下の図は、完全にカスタマイズされたスタンドアロン・サーバーを作成して開始 するのに実行する必要があるタスクの高位の流れを示しています。プロセスは複数 のロールにまたがることがあるため、これらのタスクの一部が並列で実行される可 能性があります。

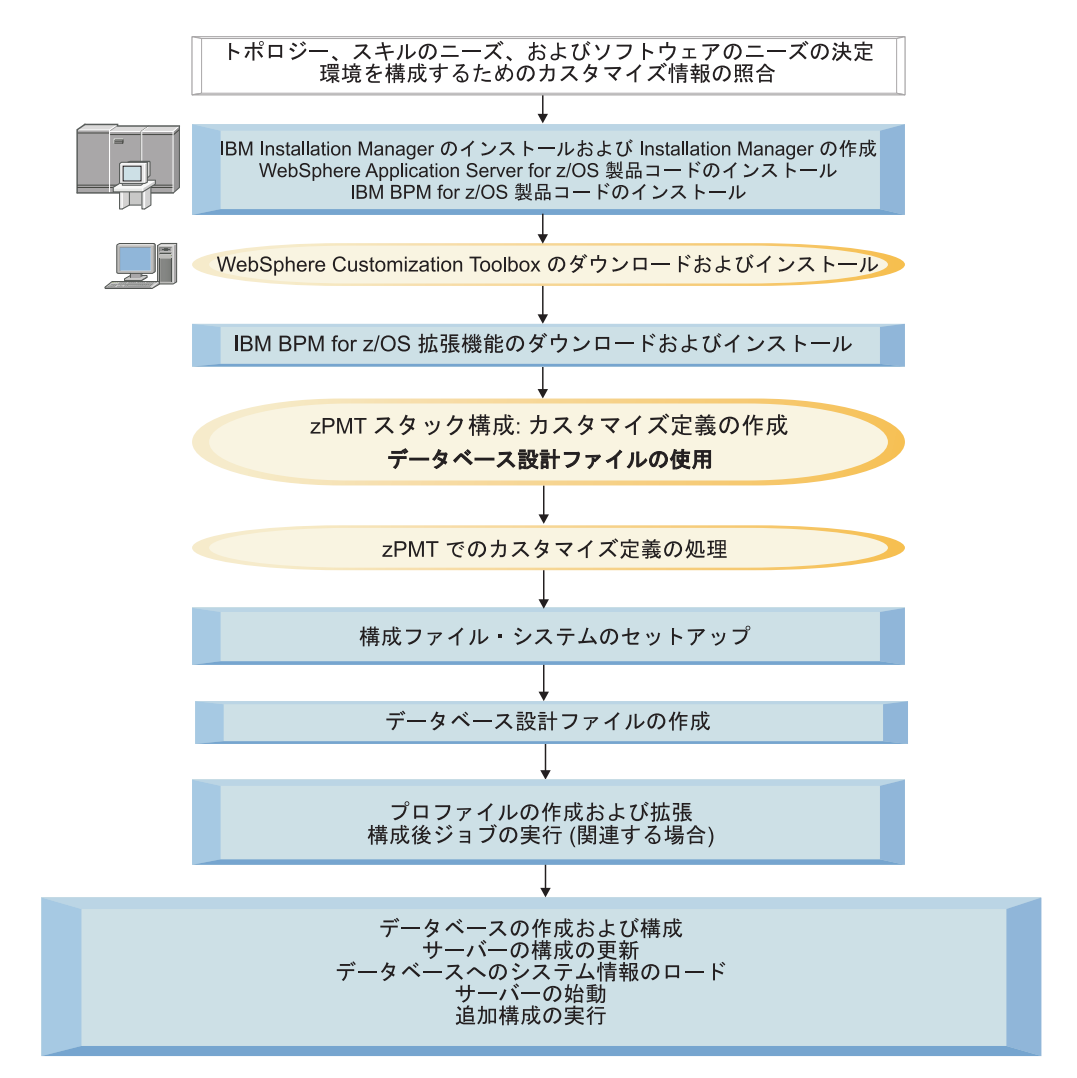

図 *1. IBM Business Process Manager for z/OS* のインストールおよび構成のタスク・フロー

1. 計画情報を確認して、要件に最適なトポロジーを決定し、ソフトウェアのニー ズを特定します。

詳しくは、IBM Business Process Manager の計画を参照してください。

また、スタンドアロン・サーバーの構成に必要な情報を照合してください。こ の情報は、zPMT でカスタマイズ定義を作成する場合に指定する必要がありま す。使用可能な構成計画スプレッドシートを使用して、カスタマイズ・パラメ ーターを確定し、使用する値を記録することができます。 詳しくは、環境の構成に関するカスタマイズ情報の照合を参照してください。

- 2. z/OS システムで、以下のようにして製品コードをインストールします。
	- a. システム修正変更プログラム拡張版 (SMP/E) を使用して、Installation Manager for z/OS をインストールします。次に、WebSphere Application Server for z/OS および IBM Business Process Manager for z/OS の製品コー ドをインストールするために使用できる Installation Manager インスタンス を作成します。
	- b. SMP/E を使用して、WebSphere Application Server for z/OS を Installation Manager リポジトリーとしてインストールします。次に、Installation

Manager インスタンスを使用して、リポジトリー内の WebSphere Application Server for z/OS 製品パッケージにアクセスし、製品コードをイ ンストールします。

c. SMP/E を使用して、IBM Business Process Manager for z/OS を Installation Manager リポジトリーとしてインストールします。次に、Installation Manager インスタンスを使用して、リポジトリー内の IBM Business Process Manager for z/OS 製品パッケージにアクセスし、製品コードをインストール します。

詳しくは、 20 [ページの『製品コードの取得およびインストール』を](#page-27-0)参照してく ださい。

3. WebSphere Customization Toolbox をダウンロードして、Windows ワークステー ションまたは Linux ワークステーションにインストールします。

WebSphere Customization Toolbox は、必要な IBM Business Process Manager for z/OS 拡張をインストールするために必要です。この拡張ファイルは、製品 を構成するのに必要なカスタマイズ・パラメーターを提供します。WebSphere Customization Toolbox の下で実行される zPMT を使用して、カスタマイズ設定 を指定したり、IBM Business Process Manager for z/OS 環境を構成するために カスタマイズされたバッチ・ジョブや他のファイルを生成したりすることもで きます。

詳しくは、WebSphere Customization Toolbox のインストールを参照してくださ い。

- 4. IBM Business Process Manager for z/OS 拡張を z/OS システムから WebSphere Customization Toolbox ワークステーションのディレクトリーにダウンロードし て、この拡張をインストールします。この拡張は補足のカスタマイズ・パラメ ーターを提供します。 詳細情報: 拡張ファイルおよびカスタマイズ応答ファイルのサンプルのダウンロ
- 5. zPMT を使用して、スタンドアロン・サーバーのカスタマイズ設定を定義しま す。主な留意点は以下のとおりです。

ード および zPMT の製品拡張のインストール

- WebSphere Application Server for z/OS と IBM Business Process Manager for z/OS の両方のカスタマイズ設定を指定することにより、zPMT を使用して一 度にスタック構成を実行します。
- v データベース構成を定義するために、設計ファイルを使用することを指定し ます。データベース設計ファイルを使用すると、個別の IBM Business Process Manager for z/OS コンポーネントのデータベース構成を柔軟に定義 できます。データベース設計ファイルを生成するには、構成計画スプレッド シートを使用するか、z/OS システムでデータベース設計ツールを実行します (これについては、後ほど説明します)。

zPMT によって、カスタマイズ応答ファイルにカスタマイズ設定が記録される とともに、ターゲット z/OS システムの構成に使用できる指示が生成されま す。

詳しくは、完全にカスタマイズされたプロファイル用のカスタマイズ定義の作 成を参照してください。

6. zPMT を使用してカスタマイズ定義を処理し、拡張応答ファイル、カスタマイ ズされたジョブ制御言語 (JCL) ジョブ、およびその他のデータ・ファイルを生

成し、それらをターゲット z/OS システムにアップロードします。 詳しくは、完全にカスタマイズされたプロファイル用のカスタマイズ定義の処 理を参照してください。

- 7. zPMT で生成された指示に従って、構成を手動で更新したり、構成ファイル・ システムを割り振ってマウントしたり、ファイル・システムに値を取り込んで プロファイルの作成準備を行ったりします。 詳しくは、構成ファイル・システムのセットアップを参照してください。
- 8. 以下のいずれかの方法を使用して、データベース設計ファイルを生成します。
	- v データベース設計ツールを使用して、各コンポーネントの構成を定義し、 z/OS システムでデータベース設計ファイルを生成します。このツールはデー タベース・スクリプトも生成します。これを後で使用することで、IBM Business Process Manager for z/OS コンポーネントの DB2® for z/OS データ ベース・オブジェクトを作成できます。

注**:** これは、UNIX システム・サービスで実行するか、UNIX ベースの端末 エミュレーターを使用して実行する必要がある手動のステップです。 詳しくは、データベース・オブジェクトの設計ファイルおよびデータベー ス・スクリプトの生成を参照してください。

v 構成計画スプレッドシートを使用して、IBM Business Process Manager for z/OS コンポーネントのデータベース構成を定義し、データベース設計ファイ ルを生成します。このファイルを z/OS システムに転送して、DB2 for z/OS データベース・オブジェクトの作成に必要なデータベース・スクリプトを生 成する必要があります。 詳細情報: 環境の構成に関するカスタマイズ情報の照合 および DB2 for

z/OS でデータベース・オブジェクトを作成するためのスクリプトの生成

9. zPMT で生成された指示に従って WebSphere Application Server for z/OS プロ ファイルを作成します。次に、IBM Business Process Manager for z/OS の機能 を使用してプロファイルを拡張するジョブを実行します。

拡張ジョブには、zPMT でカスタマイズ定義を処理したときに自動で生成され る拡張応答ファイルからの入力が必要です。 詳しくは、スタンドアロン・プロファイルおよび Network Deployment プロフ ァイルの拡張を参照してください。

- 10. データベース設計ツールの実行時に生成されたデータベース・スクリプトを実 行することによって、データベースを作成してデータを取り込みます。 詳しくは、データベースの作成および構成を参照してください。
- 11. ポート番号など、サーバーのプロパティーをカスタマイズします。そのために は、製品コードと共に提供されている別のスクリプトを実行します。 詳しくは、スタンドアロン・サーバーの構成値の更新を参照してください。
- 12. ブートストラップ・ユーティリティーを実行して、システム情報が入っている データベースをロードします。 詳しくは、データベースへのシステム情報のロードを参照してください。
- 13. カスタマイズの指示に記録されているように、スタンドアロン・サーバーを始 動します。

```
詳しくは、サーバーの始動およびインストールの検証を参照してください。
```
IBM Business Process Manager for z/OS の初期構成が完了したら、追加のタスクを 実行してコンポーネントの構成およびシステムの管理を行うことができます。

## <span id="page-14-0"></span>第 **2** 章 **Network Deployment** 環境のインストール・プロセスお よび構成プロセスのタスクの概要

Network Deployment 環境には、デプロイメント・マネージャー・サーバーが含まれ る 1 つのノードと、1 つ以上の管理対象ノードが含まれます。管理対象ノードには アプリケーション・サーバーを作成できます。管理対象ノードはデプロイメント・ マネージャー・セルに統合する必要があります。これにより、デプロイメント・マ ネージャーによってアプリケーション・サーバーを作成および管理できるようにな ります。

Network Deployment 環境をインストールして構成する前に、プロセスのタスク・フ ローを理解しておくことをお勧めします。

IBM Business Process Manager for z/OS のインストールと構成は、WebSphere Application Server for z/OS のインストールと構成に統合しており、また依存してい ます。これらの両方の製品の製品コードをインストールするには、IBM Installation Manager for z/OS も必要です。インストールおよび構成タスクは、システム・プロ グラマー、製品管理者、データベース管理者など、複数の職務担当者が関わること がある複数フェーズ・プロセスです。

IBM Business Process Manager for z/OS の Network Deployment 環境を作成するに は、WebSphere Application Server for z/OS のインストール時に作成されたデフォル トのデプロイメント・マネージャー・プロファイルを IBM Business Process Manager for z/OS 用のプロファイルに拡張する必要があります。このプロセスによ り、既存の WebSphere Application Server for z/OS の機能に IBM Business Process Manager for z/OS の機能が追加されます。Network Deployment 環境の各非管理対象 ノードのデフォルトの WebSphere Application Server for z/OS プロファイルは、 IBM Business Process Manager for z/OS のプロファイルにも拡張する必要がありま す。

このタスクの概要では、単一クラスター・トポロジーをセットアップするのに必要 な手順について説明します。この詳細には、プリインストール手順、IBM Business Process Manager for z/OS のインストールと構成、データベースの作成と構成、およ びデプロイメント環境のセットアップの手順が記載されています。ここで説明する 手順は、WebSphere Customization Toolbox アプリケーションおよび z/OS プロファ イル管理ツール (zPMT) を使用することによって簡単になるインストールおよび構 成に適用する手順です。

以下の図は、Network Deployment 環境のクラスターを作成して開始するために実行 する必要があるタスクの上位の流れを示しています。プロセスは複数のロールにま たがることがあるため、これらのタスクの一部が並列で実行される可能性がありま す。

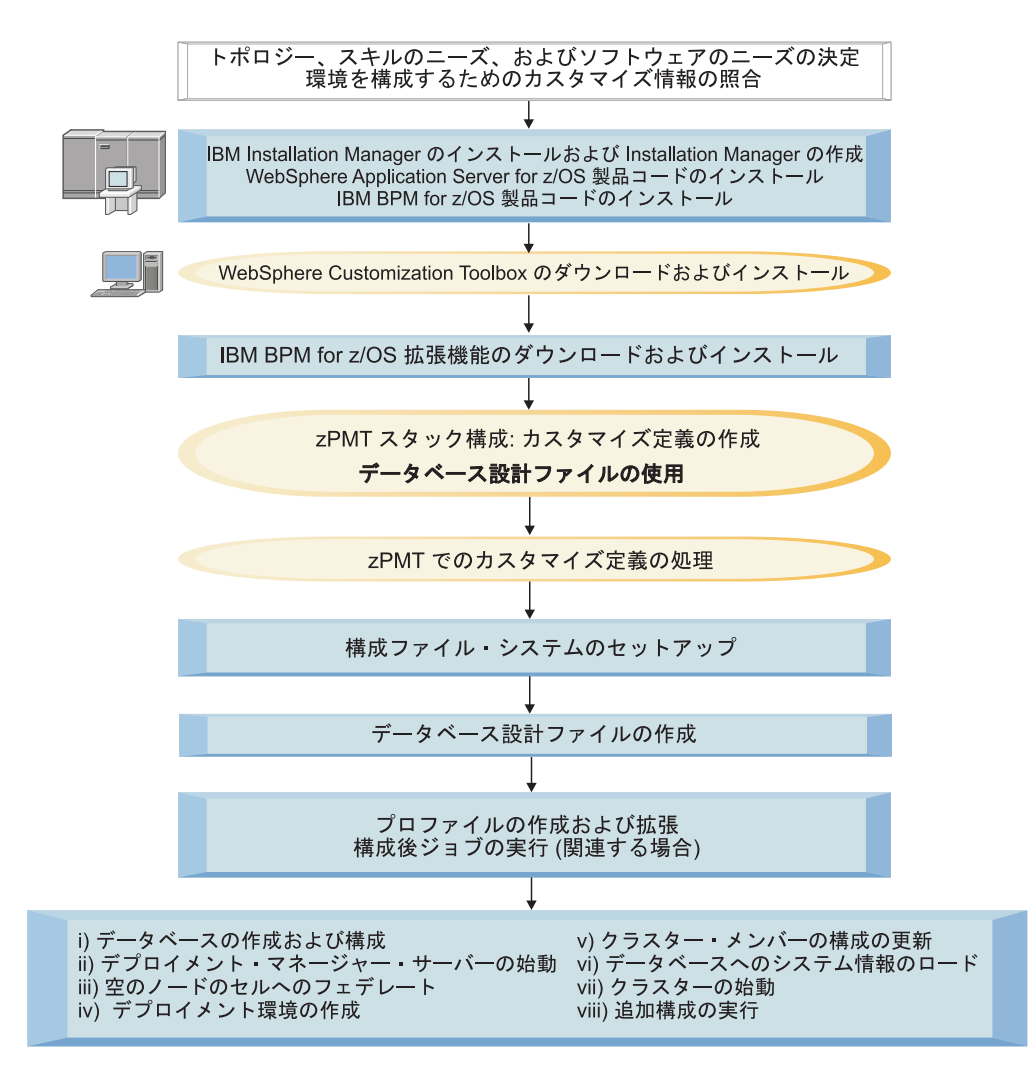

図 *2. IBM Business Process Manager for z/OS* のインストールおよび構成のタスク・フロー

1. 計画情報を確認して、要件に最適なトポロジーを決定し、ソフトウェアのニー ズを特定します。

詳しくは、IBM Business Process Manager の計画を参照してください。

また、デプロイメント・マネージャー・サーバーおよび空の管理対象ノードを 構成するために必要な情報を照合してください。この情報は、zPMT でカスタ マイズ定義を作成する場合に指定する必要があります。使用可能な構成計画ス プレッドシートを使用して、カスタマイズ・パラメーターを確定し、使用する 値を記録することができます。

詳しくは、環境の構成に関するカスタマイズ情報の照合を参照してください。

- 2. z/OS システムで、以下のようにして製品コードをインストールします。
	- a. システム修正変更プログラム拡張版 (SMP/E) を使用して、Installation Manager for z/OS をインストールします。次に、WebSphere Application Server for z/OS および IBM Business Process Manager for z/OS の製品コー ドをインストールするために使用できる Installation Manager インスタンス を作成します。
	- b. SMP/E を使用して、WebSphere Application Server for z/OS を Installation Manager リポジトリーとしてインストールします。次に、Installation

Manager インスタンスを使用して、リポジトリー内の WebSphere Application Server for z/OS 製品パッケージにアクセスし、製品コードをイ ンストールします。

c. SMP/E を使用して、IBM Business Process Manager for z/OS を Installation Manager リポジトリーとしてインストールします。次に、Installation Manager インスタンスを使用して、リポジトリー内の IBM Business Process Manager for z/OS 製品パッケージにアクセスし、製品コードをインストール します。

詳しくは、 20 [ページの『製品コードの取得およびインストール』を](#page-27-0)参照してく ださい。

3. WebSphere Customization Toolbox をダウンロードして、Windows ワークステー ションまたは Linux ワークステーションにインストールします。

WebSphere Customization Toolbox は、必要な IBM Business Process Manager for z/OS 拡張をインストールするために必要です。この拡張ファイルは、製品 を構成するのに必要なカスタマイズ・パラメーターを提供します。WebSphere Customization Toolbox の下で実行される zPMT を使用して、カスタマイズ設定 を指定したり、IBM Business Process Manager for z/OS 環境を構成するために カスタマイズされたバッチ・ジョブや他のファイルを生成したりすることもで きます。

詳しくは、WebSphere Customization Toolbox のインストールを参照してくださ い。

4. IBM Business Process Manager for z/OS 拡張を z/OS システムから WebSphere Customization Toolbox ワークステーションのディレクトリーにダウンロードし て、この拡張をインストールします。この拡張は補足のカスタマイズ・パラメ ーターを提供します。

詳しくは、拡張ファイルおよびカスタマイズ応答ファイルのサンプルのダウン ロードおよびzPMT の製品拡張のインストールを参照してください。

- 5. デプロイメント・マネージャー・サーバーを作成して構成するには、以下の手 順を実行します。
	- a. zPMT を使用して、デプロイメント・マネージャーのカスタマイズ設定を定 義します。主な留意点は以下のとおりです。
		- WebSphere Application Server for  $z/OS \succeq$  IBM Business Process Manager for z/OS の両方のカスタマイズ設定を指定することにより、zPMT を使用 して一度にスタック構成を実行します。
		- v データベース構成を定義するために、設計ファイルを使用することを指定 します。データベース設計ファイルを使用すると、個別の IBM Business Process Manager for z/OS コンポーネントのデータベース構成を柔軟に定 義できます。データベース設計ファイルを生成するには、構成計画スプレ ッドシートを使用するか、z/OS システムでデータベース設計ツールを実 行します (これについては、後ほど説明します)。

zPMT によって、カスタマイズ応答ファイルにカスタマイズ設定が記録され るとともに、ターゲット z/OS システムの構成に使用できる指示が生成され ます。

詳しくは、完全にカスタマイズされたプロファイル用のカスタマイズ定義の 作成を参照してください。

- b. zPMT を使用してカスタマイズ定義を処理し、拡張応答ファイル、カスタマ イズされたジョブ制御言語 (JCL) ジョブ、およびその他のデータ・ファイ ルを生成し、それらをターゲット z/OS システムにアップロードします。 詳しくは、完全にカスタマイズされたプロファイル用のカスタマイズ定義の 処理を参照してください。
- c. zPMT で生成された指示に従って、構成を手動で更新したり、構成ファイ ル・システムを割り振ってマウントしたり、ファイル・システムに値を取り 込んでプロファイルの作成準備を行ったりします。 詳しくは、構成ファイル・システムのセットアップを参照してください。
- d. 以下のいずれかの方法を使用して、データベース設計ファイルを生成しま す。
	- v データベース設計ツールを使用して、各コンポーネントの構成を定義し、 z/OS システムでデータベース設計ファイルを生成します。このツールは データベース・スクリプトも生成します。これを後で使用することで、 IBM Business Process Manager for z/OS コンポーネントの DB2 for z/OS データベース・オブジェクトを作成できます。

注**:** これは、UNIX システム・サービスで実行するか、UNIX ベースの端 末エミュレーターを使用して実行する必要がある手動のステップです。 詳しくは、データベース・オブジェクトの設計ファイルおよびデータベー ス・スクリプトの生成を参照してください。

- v 構成計画スプレッドシートを使用して、IBM Business Process Manager for z/OS コンポーネントのデータベース構成を定義し、データベース設計フ ァイルを生成します。このファイルを z/OS システムに転送して、DB2 for z/OS データベース・オブジェクトの作成に必要なデータベース・スク リプトを生成する必要があります。 詳しくは、環境の構成に関するカスタマイズ情報の照合およびDB2 for z/OS でデータベース・オブジェクトを作成するためのスクリプトの生成 を参照してください。
- e. zPMT で生成された指示に従って WebSphere Application Server for z/OS プ ロファイルを作成します。次に、IBM Business Process Manager for z/OS の 機能を使用してプロファイルを拡張するジョブを実行します。

拡張ジョブには、zPMT でカスタマイズ定義を処理したときに自動で生成さ れる拡張応答ファイルからの入力が必要です。 詳しくは、スタンドアロン・プロファイルおよび Network Deployment プロ ファイルの拡張を参照してください。

- 6. 必須の空の管理対象ノードを作成して構成するには、各ノードで以下の手順を 実行します。
	- a. zPMT を使用して、ノードのカスタマイズ設定を定義します。 WebSphere Application Server for z/OS および IBM Business Process Manager for z/OS の両方のカスタマイズ値を指定することで、zPMT を使用して一度にスタッ ク構成を実行できます。 zPMT によって、カスタマイズ応答ファイルにカ スタマイズ設定が記録されるとともに、ターゲット z/OS システムの構成に 使用できる指示が生成されます。 詳しくは、完全にカスタマイズされたプロファイル用のカスタマイズ定義の

作成を参照してください。

- b. zPMT を使用してカスタマイズ定義を処理し、拡張応答ファイル、カスタマ イズされた JCL ジョブ、およびその他のデータ・ファイルを生成し、それ らをターゲット z/OS システムにアップロードします。 詳しくは、完全にカスタマイズされたプロファイル用のカスタマイズ定義の 処理を参照してください。
- c. zPMT で生成された指示に従って、構成を手動で更新したり、構成ファイ ル・システムを割り振ってマウントしたり、ファイル・システムに値を取り 込んでプロファイルの作成準備を行ったりします。 詳しくは、構成ファイル・システムのセットアップを参照してください。
- d. zPMT で生成された指示に従って WebSphere Application Server for z/OS プ ロファイルを作成します。次に、IBM Business Process Manager for z/OS の 機能を使用してプロファイルを拡張するジョブを実行します。

拡張ジョブには、zPMT でカスタマイズ定義を処理したときに自動で生成さ れる拡張応答ファイルからの入力が必要です。 詳しくは、スタンドアロン・プロファイルおよび Network Deployment プロ ファイルの拡張を参照してください。

7. データベース設計ツールの実行時に生成されたデータベース・スクリプトを実 行することによって、1 つ以上のデータベースを作成してデータを取り込みま す。

詳しくは、データベースの作成および構成を参照してください。

- 8. カスタマイズの指示に記録されているように、デプロイメント・マネージャ ー・サーバーを始動します。 詳しくは、デプロイメント・マネージャーの始動を参照してください。
- 9. 空の各ノードをデプロイメント・マネージャー・セルに統合すると、デプロイ メント・マネージャーを使用してノードを管理できるようになります。 詳しくは、デプロイメント・マネージャー・セルへの空のノードの統合を参照 してください。
- 10. 単一クラスター・トポロジーのデプロイメント環境は、管理コンソールで「デ プロイメント環境」ウィザードを使用して作成します。パネルにデータを取り 込むための設計ファイルをインポートできます。また、使用するデータベース 設計ファイルを指定する必要があります。パネルで構成を確認した後、クラス ターを生成します。 詳しくは、サーバー、サーバー・クラスターおよび製品のコンポーネントの構

成を参照してください。 11. ポート番号など、クラスター・メンバーのプロパティーをカスタマイズしま

- す。そのためには、製品コードと共に提供されている別のスクリプトを実行し ます。 詳しくは、クラスター・メンバーの構成値の更新を参照してください。
- 12. ブートストラップ・ユーティリティーを実行して、システム情報が入っている データベースをロードします。
	- 詳しくは、データベースへのシステム情報のロードを参照してください。
- 13. 管理コンソールからクラスターを開始します。 詳しくは、クラスターの始動およびインストールの検証を参照してください。

IBM Business Process Manager for z/OS の初期構成が完了したら、追加のタスクを 実行してコンポーネントの構成およびシステムの管理を行うことができます。

# <span id="page-20-0"></span>第 **3** 章 **IBM Business Process Manager for z/OS** のインスト ールおよび構成の準備

WebSphere Application Server for z/OS は、IBM Business Process Manager for z/OS の前提条件であるため、IBM Business Process Manager for z/OS と WebSphere Application Server for z/OS の両方の計画アクティビティーを完了する必要がありま す。

Network Deployment セルを構成する場合は特に、始める前に IBM Business Process Manager for z/OS 構成を計画しておくことが重要です。さまざまな選択肢があるた め、インストールおよび構成プロセスで正しい決定を行うには、これらの選択肢に 影響する要因を理解しておく必要があります。始めに、あるシステム上に初期アプ リケーション・サービス提供環境サーバーを構築してから、セルへの展開時に、そ れらを他のシステムに複製するように計画します。

以下の表に、IBM Business Process Manager for z/OS のインストールおよび構成の 準備をするために完了する必要があるアクティビティーの概要と、資料リソースへ の参照情報を示します。

表 *1.* インストールおよび構成の準備

| タスクの説明                                                        | インフォメーション・センターのリソース                                                                                                    |
|---------------------------------------------------------------|----------------------------------------------------------------------------------------------------|
| システム要件を確認する。                                                  | IBM Business Process Manager for z/OSのハードウェア要件<br>およびソフトウェア要件と、サポートされるオプションのソ<br>フトウェアについて詳しくは、IBM Business Process Manager<br>for z/OS システム要件 Web ページを参照してください。<br>WebSphere Application Server for z/OS のシステム要件のリ<br>ストについては、WebSphere Application Server for z/OS イ<br>ンフォメーション・センターの『z/OS のハードウェアおよび<br>ソフトウェア要件』を参照してください。 |
| セキュリティー・オプション<br>について理解し、システム保<br>護の準備を行う。                    | セキュリティー・オプションは WebSphere Application Server<br>for z/OS で設定されます。WebSphere Application Server for<br>z/OS インフォメーション・センターで、『セキュリティー計<br>画の概要』の情報を参照してください。                                                                                                    |
| 必要に応じて、各 z/OS シス<br>テムでワークロード管理をゴ<br>ール・モードで実装する。             | WebSphere Application Server for z/OS インフォメーショ<br>ン・センターの『z/OS ワークロード管理 (WLM)』を参照し<br>てください。                                                                                                    |
| 各 z/OS システム上でリソー<br>ス・リカバリー・サービスを<br>実装する (まだ実装されてい<br>ない場合)。 | WebSphere Application Server for z/OS インフォメーショ<br>ン・センターの『リソース・リカバリー・サービス (Resource<br>Recovery Services) (RRS) の準備』を参照してください。                                                                                                    |
| パフォーマンス・モニター・<br>システムを計画する。                                   | WebSphere Application Server for z/OS インフォメーショ<br>ン・センターの『エンド・ユーザー応答時間のモニター』を<br>参照してください。                                                                                                    |

<span id="page-21-0"></span>表 *1.* インストールおよび構成の準備 *(*続き*)*

| タスクの説明                                                                        | インフォメーション・センターのリソース                                                                                                    |
|-------------------------------------------------------------------------------|----------------------------------------------------------------------------------------------------|
| 問題診断手順を計画および定<br> 義する。                                                        | WebSphere Application Server for $z/OS$ $\land$ $\lor$ $\lor$ $\land$ $\land$ $\lor$ $\lor$ $\exists$<br>ン・センターの『問題診断計画の方針』を参照してくださ<br>いっ                                                                                                    |
| WebSphere Application Server<br>for z/OS をインストールする<br>前に、自動再始動管理につい<br>て検討する。 | WebSphere Application Server for $z/OS$ $\uparrow$ $\downarrow$ $\uparrow$ $\downarrow$ $\uparrow$ $\downarrow$ $\uparrow$ $\downarrow$ $\uparrow$<br>ン・センターの『自動再始動管理』を参照してください。                                                                                                    |
| データベース管理システムが<br>インストールされていること<br>を確認する。                                      | 使用するデータベース管理システムのインストールおよび管<br>理の詳細については、データベースの資料を参照してくださ<br>いい                                                                                                    |
| インストール・メディアから<br>z/OS システムにプログラ<br>ム・マテリアルをロードする<br>準備として計画タスクを実行<br>する。      | WebSphere Application Server for z/OS $\mathcal{O}$ $\uparrow$ $\downarrow$ $\uparrow$ $\downarrow$ $\downarrow$ $\downarrow$<br>ディアのロード方法に関連する計画タスクについては、<br>WebSphere Application Server for $z/OS$ $\uparrow$ $\downarrow$ $\uparrow$ $\downarrow$ $\uparrow$ $\downarrow$ $\downarrow$ $\uparrow$ $\downarrow$ $\downarrow$<br>ン・センターの 『製品インストールの計画』を参照してくだ<br>さい。 |

これらのアクティビティーに加えて、IBM Business Process Manager のインストー ルおよび構成に必要な z/OS スキル・セットを確立することも重要です。製品をデ プロイして実行できるスタンドアロン・デプロイメント構成とネットワーク・デプ ロイメント構成の違いについて理解しておくことも必要です。

### スキル要件

プロジェクト・チームを編成する際には、 WebSphere Application Server for z/OS および IBM Business Process Manager for z/OS の実装に必要なスキルを考慮しま す。基本構成および実稼働環境をサポートするために、さまざまなスキル・セット が必要になります。

この項目に記載されている z/OS スキルを補足する資料は、 z/OS [インターネッ](http://www-03.ibm.com/servers/eserver/zseries/zos/bkserv/) [ト・ライブラリーに](http://www-03.ibm.com/servers/eserver/zseries/zos/bkserv/)あります。

#### 基本構成をサポートするためのスキル要件

基本構成をサポートするために必要なスキルは次のとおりです。

- v z/OS UNIX システム・サービスおよび zSeries® ファイル・システム (zFS)。zFS と UNIX 機能環境をセットアップするためのスキルです。
- v eNetwork Communications Server (TCP/IP) または同等のスキル。 WebSphere Application Server for z/OS クライアントおよびサーバーの接 続を構成するためのスキルです。
- v Resource Recovery Service (RRS)。リソース回復サービスを実装し、2 フ ェーズ・コミット・トランザクションをサポートするためのスキルです。
- v Security Server (RACF®)。WebSphere Application Server for z/OS クライ アントおよびサーバーを認証し、リソースへのアクセスを許可するための セキュリティー製品です。
- Secure Sockets Layer (SSL)。必要に応じてセキュリティーを有効にしま す。
- <span id="page-22-0"></span>v システム修正変更プログラム拡張版 (SMP/E)、IBM Installation Manager、 およびジョブ制御言語 (JCL)。
- v システム・ロガー。RRS と WebSphere Application Server for z/OS エラ ー・ログのログ・ストリームをセットアップします。
- v Web サーバー。必要に応じて HTTP クライアントをサポートします。
- v ワークロード管理 (WLM)。
- v Java および WebSphere Application Server ツール。アプリケーションの 開発とデプロイをサポートします。

デプロイするアプリケーションによっては、アプリケーションに必要なリソ ース・マネージャーを構成するスキル (CICS®、DB2、および IMS™ のスキ ルなど) も必要になります。

実稼働環境をサポートするためのスキル要件

システムを実稼働環境に移行する場合には、以下のシステムについての実務 知識が必要です。

- v 自動再始動管理 (ARM)
- v システムの自動化 (インストールされている場合)、または別の望ましい 自動化
- v Sysplex (複数のシステムにわたるセルで WebSphere Application Server for z/OS を使用する場合)。
- v 高可用性環境を作成する場合は Sysplex Distributor (eNetwork Communications Server に含まれる)
- リソース管理機能 (RMF™) またはその他のパフォーマンス測定システム

### スタンドアロン構成の考慮事項

製品を評価するため、またはアプリケーションおよびサービスの開発を支援するに は、スタンドアロン構成を選択します。

スタンドアロン環境を作成および構成するには、以下の構成を行っておく必要があ ります。

- IBM Business Process Manager のインストールおよび構成に使用される z/OS シ ステムでは、zSeries ファイル・システムまたは階層ファイル・システムが構成さ れた UNIX システム・サービスが実行されている必要があります。
- v 使用する UNIX ユーザー ID には、UNIX シェルにアクセスしてシェル内からイ ンストール・コマンドと構成コマンドを実行するためのアクセス権が必要です。 シェルへのアクセス権を取得するには、RACF プロファイルを変更し、UNIX シ ェル内にホーム・ディレクトリーを作成します。このホーム・ディレクトリー は、UNIX セッションを開始し、プログラムの実行に必要な環境変数ファイルを 格納するディレクトリーです。また、作業データを保存するためのルート・ディ レクトリーとしてホーム・ディレクトリーを使用することもできます。
- v データベース管理システム (通常は、DB2 for z/OS) が使用可能である必要があ ります。
- v WebSphere Application Server for z/OS 製品コードおよび IBM Business Process Manager for z/OS 製品コードを製品ファイル・システムにインストールする必要 があります。

各スタンドアロン・サーバー・ノードはそれぞれ個別の管理可能ドメインであり、 独立した非共有の JNDI 名前空間を持っています。サーバーの開始と停止を単独に 実行できる。

### <span id="page-23-0"></span>ネットワーク・デプロイメント構成の考慮事項

ご使用の実稼働環境で容量、アベイラビリティー、スケーラビリティー、およびフ ェイルオーバー・サポートといった特性が必要となる場合、Network Deployment 構 成を選択します。

Network Deployment トポロジーを作成および構成するには、以下の構成を行ってお く必要があります。

- IBM Business Process Manager のインストールおよび構成に使用される z/OS シ ステムでは、zSeries ファイル・システムまたは階層ファイル・システムが構成さ れた UNIX システム・サービスが実行されている必要があります。
- v 使用する UNIX ユーザー ID には、UNIX シェルにアクセスしてシェル内からイ ンストール・コマンドと構成コマンドを実行するためのアクセス権が必要です。 シェルへのアクセス権を取得するには、RACF プロファイルを変更し、UNIX シ ェル内にホーム・ディレクトリーを作成します。このホーム・ディレクトリー は、UNIX セッションを開始し、プログラムの実行に必要な環境変数ファイルを 格納するディレクトリーです。また、作業データを保存するためのルート・ディ レクトリーとしてホーム・ディレクトリーを使用することもできます。
- v データベース管理システム (通常は、DB2 for z/OS) が使用可能である必要があ ります。
- v WebSphere Application Server for z/OS 製品コードおよび IBM Business Process Manager for z/OS 製品コードを製品ファイル・システムにインストールする必要 があります。

Network Deployment 環境のセットアップ時に、デプロイメント・マネージャー・ノ ードと、デプロイメント・マネージャーにフェデレートされていない空の管理対象 ノードを含むサーバー上で、WebSphere Application Server for z/OS を構成する必要 があります。空の管理対象ノードは、IBM Business Process Manager for z/OS 構成 データを組み込むように拡張した後にのみフェデレートする必要があります。

デプロイメント・マネージャー・ノードの構成時、構成 JCL を保管するターゲッ ト・データ・セットの割り振りについては、以下の考慮事項が適用されます。スタ ンドアロン・アプリケーション・サーバー・ノードに使用したものと同じターゲッ ト・データ・セットを使用できますが、推奨はされていません。 各構成のジョブ名 は互いによく似ているため、同じターゲット・データ・セットを使用すると、2 つ のジョブ・セットを区別するのが難しくなる可能性があります。したがって、デプ ロイメント・マネージャー・ノード用のターゲット・データ・セットを新規に作成 し、2 つのジョブ・セットをそれぞれ切り離して維持します。

Network Deployment セル内のノードはすべて同一の管理可能ドメイン内にあり、 JNDI 名前空間はそのセル内のすべてのサーバー間で共有されます。サーバーの開始 と停止を単独に実行できる。

### <span id="page-24-0"></span>第 **4** 章 **IBM Business Process Manager for z/OS**のインスト ール

カスタマイズされた完全な IBM Business Process Manager アプリケーション・サー ビス環境を作成するには、まず、製品コードをインストールする必要があります。 インストールを開始する前に、インストール・プロセスがどのように機能するかを 理解しておくと役立ちます。

#### 関連タスク:

13 ページの『第 3 章 [IBM Business Process Manager for z/OS](#page-20-0) のインストールおよ [び構成の準備』](#page-20-0)

WebSphere Application Server for z/OS は、IBM Business Process Manager for z/OS の前提条件であるため、IBM Business Process Manager for z/OS と WebSphere Application Server for z/OS の両方の計画アクティビティーを完了する必要がありま す。

### インストール・プロセスの概要

IBM Business Process Manager for z/OS を注文すると、必要製品として IBM Installation Manager for z/OS および WebSphere Application Server for z/OS を受け 取ります。IBM Business Process Manager をインストールするには、Installation Manager を使用して WebSphere Application Server と IBM Business Process Manager の両方の製品コードをインストールする必要があります。

z/OS システムへの IBM Business Process Manager のインストールは、インストー ル作業の全体的な生産性が向上するようにオペレーティング・システムの使用を計 画、保守、および制御するシステム・プログラマーが担当します。以下の図は、イ ンストール・プロセス・フロー、およびシステム・プログラマーが担う役割を示し ています。

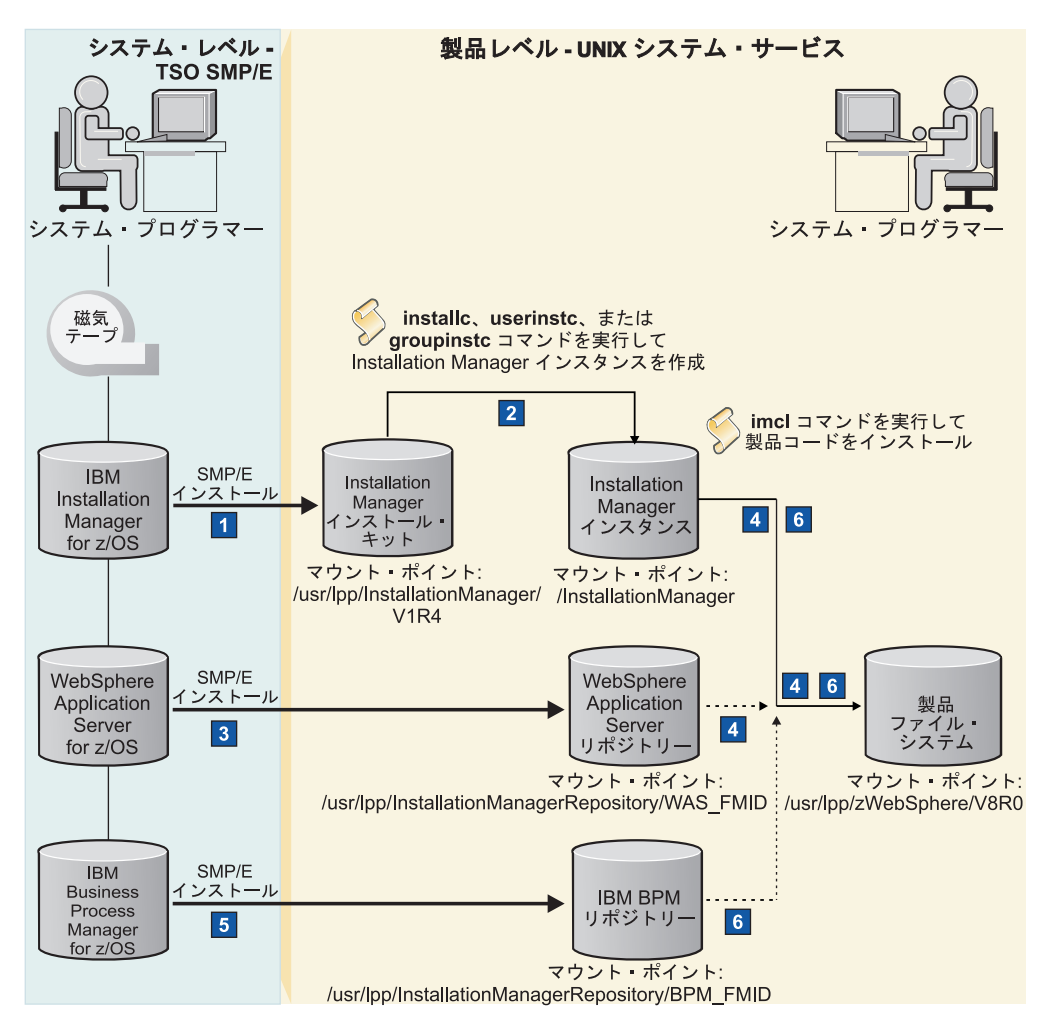

図 *3. IBM Business Process Manager for z/OS* のインストール・プロセス・フロー

図 3 に示すインストール・プロセスは、以下のように要約できます。

-1 システム修正変更プログラム拡張版 **(SMP/E)** を使用した **Installation Manager** インストール・キットのインストール

SMP/E を使用して、インストール・メディアから z/OS システムに Installation Manager をロードします。以下の成果物を含む Installation Manager インストール・キットを取得します。

- Installation Manager のインスタンスを作成するためのコマンド・セット
- v サポートされるレベルの Installation Manager 製品の Installation Manager リポジトリー
- その他のスクリプトおよびファイル

インストール・キットは、/usr/lpp/InstallationManager/V1R4 のデフォル ト・ロケーション、または選択した別のロケーションにマウントできます。

#### **2 Installation Manager のインスタンスの作成**

インストール・キットのファイル・システムから、Installation Manager コマ ンドを管理者モード、非管理者モード、またはグループ・モードで実行し て、Installation Manager インスタンスを作成します。このインスタンスは、 z/OS システム上で WebSphere Application Server および IBM Business

Process Manager をインストールおよび保守するために必要です。 Installation Manager コマンドを実行するモードによって、1 人のスーパーユ ーザー、1 人のユーザー、またはグループに関連付けられている複数のユー ザー ID のどれがインスタンスを使用できるのかが決まります。

Installation Manager インスタンスを作成するときは、実行可能バイナリー・ ファイルおよびエージェント (またはランタイム) データ・ファイルを保管 するための読み取り/書き込みディレクトリーを指定する必要があります。 これらのディレクトリーおよびその内容を収容する新しい物理ファイル・シ ステムを割り振ってマウントすることができます。このファイル・システム は、/InstallationManager のデフォルト・ロケーション、または選択した 別のロケーションにマウントできます。

-3 **SMP/E** を使用した **WebSphere Application Server** 製品リポジトリーのインス

トール SMP/E を使用して、インストール・メディアから z/OS システムに WebSphere Application Server をロードします。WebSphere Application Server 製品リポジトリーを取得します。このリポジトリーには、WebSphere Application Server 製品コードが含まれています。

このリポジトリーは、/usr/lpp/InstallationManagerRepository/*WAS\_FMID* のデフォルト・ロケーション、または選択した別のロケーションにマウント できます。このデフォルト・パスでは、*WAS\_FMID* は WebSphere Application Server の機能変更 ID を表します。

#### -4 **WebSphere Application Server** 製品コードのインストール

WebSphere Application Server 製品コードを収容する空のファイル・システ ムを割り振り、Installation Manager コマンドを実行して製品コードをインス トールします。Installation Manager は、WebSphere Application Server リポ ジトリーにアクセスして製品のパッケージをインストールします。

製品コードは製品ファイル・システムにインストールされます。この製品フ ァイル・システムは、/usr/lpp/zWebSphere/V8R0 のデフォルト・ロケーシ ョン、または選択した別のロケーションにマウントできます。

-5 **SMP/E** を使用した **IBM Business Process Manager** 製品リポジトリーのイン ストール

SMP/E を使用して、インストール・メディアから z/OS システムに IBM Business Process Manager をロードします。IBM Business Process Manager 製品リポジトリーを取得します。このリポジトリーには、IBM Business Process Manager 製品コードが含まれています。

このリポジトリーは、/usr/lpp/InstallationManagerRepository/*BPM\_FMID* のデフォルト・ロケーション、または選択した別のロケーションにマウント できます。このデフォルト・パスでは、*BPM\_FMID* は IBM Business Process Manager の機能変更 ID を表します。

#### -6 **IBM Business Process Manager** 製品コードのインストール

Installation Manager コマンドを実行して、IBM Business Process Manager 製 品コードを、WebSphere Application Server 製品コードと同じ製品ファイ ル・システムにインストールします。Installation Manager は、IBM Business Process Manager リポジトリーにアクセスして製品のパッケージをインスト ールします。

インストールが完了すると、読み取り専用の製品ファイル・システムが作成 されます。これは、zSeries ファイル・システム (zFS) または階層ファイ ル・システム (HFS) のいずれかです。

製品のインストールが完了すると、WebSphere 管理者は、製品を使用するための構 成を開始できます。

### <span id="page-27-0"></span>製品コードの取得およびインストール

IBM Business Process Manager for z/OS の製品コードは、IBM CustomPac または IBM Custom-Built Product Delivery Option (CBPDO) として入手できます。IBM Installation Manager および WebSphere Application Server for z/OS は、注文に含ま れています。

IBM CustomPac (SystemPac®、ServerPac、または ProductPac®) は、IBM インストー ル・ダイアログにバンドルされた、一連のプリインストール済み製品データ・セッ トです。データ・セットをディスクにロードし、初期カスタマイズを実行するため に、インストール・ダイアログが使用されます。一般に、CustomPac オファリング のインストール中に、システム修正変更プログラム拡張版 (SMP/E) の作業は必要あ りません。その代わりに、CustomPac サービス・レベルに対応する SMP/E デー タ・セットが、製品データ・セットとともにディスクにロードされます。

IBM CBPDO は、1 つ以上の IBM ソフトウェア製品のプロダクト・テープのセッ トで、累積サービスにバンドルされています。SMP/E を使用して、データ・セット をディスクにロードできます。

インストール・メディアから製品データ・セットをロードした後で、Installation Manager を使用して、WebSphere Application Server および IBM Business Process Manager 製品コードをパッケージ としてインストールできます。パッケージはイン ストールする製品を識別し、パッケージにはパッケージ ID が割り当てられます。 それぞれのパッケージ ID は、製品 *ID* (WebSphere Application Server for z/OS V8 の場合は、com.ibm.websphere.v80.zOS など) と、製品のバージョン、リリース、お よびモディフィケーションを識別するバージョン とタイム・スタンプ (例えば、 8.0.1.20110903\_0100) で構成されています。 IBM Business Process Manager for z/OS のパッケージ ID の例は、com.ibm.bpm.ZOSPS.V80\_8.0.0.20120610\_0105 です。製品 のインストール時に、製品のパッケージ ID を指定する必要があります。バージョ ンを省略すると、Installation Manager は、指定されたリポジトリー内で使用可能な 最も高いバージョン番号のパッケージをインストールします。

Installation Manager は、単一の場所のパッケージ・グループ に WebSphere Application Server および IBM Business Process Manager をインストールします。 IBM Business Process Manager の複数のコピーを管理するために、製品を複数回、 インストール場所がそれぞれ異なる別個のパッケージ・グループにインストールで きます。複数のコピーを、別々に保守あるいはアップグレードすることができま す。

サンプルのジョブ制御言語 (JCL) ジョブが、Installation Manager、WebSphere Application Server、および IBM Business Process Manager のインストールおよび構 成に役立つように提供されています。これらのジョブによって、UNIX System Services でインストールおよび構成のコマンドを実行することもできます。また、

これらのジョブには、指定する必要があるパラメーターのデフォルト値が含まれま す。サンプル・ジョブは、プログラム・ディレクトリー、または注文品とともに提 供される他の資料にリストされています。サンプル・ジョブを作業データ・セット にコピーし、それらのジョブを変更してから実行依頼することができます。

### <span id="page-28-0"></span>**IBM CustomPac** または **IBM CBPDO** からのインストールに関 するガイドライン

注文した IBM Business Process Manager for z/OS を IBM CustomPac (SystemPac、ServerPac、または ProductPac) あるいは IBM Custom-Built Product Delivery Option (CBPDO) からインストールする場合は、以下のガイドラインに従い ます。

v IBM ServerPac を使用する場合は、配達される ServerPac とともに提供される 「*ServerPac: Installing your Order*」の指示に従ってください。ServerPac のインス トールについては、「ServerPac [インストール・ダイアログの使用法](http://www.ibm.com/support/docview.wss?uid=pub1sa22781518) [\(SA88-8647\)](http://www.ibm.com/support/docview.wss?uid=pub1sa22781518)」を参照してください。

SystemPac などの他の CustomPac オファリングのインストールについては、注文 品にソフトコピーおよびハードコピー形式で付属する、CustomPac の「*Installation Dialog Reference and Messages*」ドキュメントを参照してください。

v CBPDO を使用する場合、製品に付属する「*Program Directory for IBM Business Process Manager for z/OS*」(GI13-0596) の指示に従ってください。提供される WebSphere Application Server プログラム・ディレクトリーと Installation Manager プログラム・ディレクトリーも参照してください。各プログラム・ディレクトリ ーには、ドライブ・システムおよびターゲット・システムのインストール要件、 ストレージ要件、およびシステム修正変更プログラム拡張版 (SMP/E) を使用した インストール・メディアから z/OS ファイル・システムへの製品のロードに関す る指示が含まれています。

また、[IBM Business Process Manager for z/OS](http://www.ibm.com/software/integration/business-process-manager/library/documentation/) ライブラリー・ページから、IBM Business Process Manager プログラム・ディレクトリーを PDF ファイルとしてダ ウンロードすることもできます。

v Installation Manager、WebSphere Application Server、および IBM Business Process Manager の現在の Preventive Service Planning 情報を確認してください。その他 のプログラム・サポートについては、IBM サポート・ポータル Web サイトを参 照してください。

関連情報:

- ₿ [Preventive Service Planning buckets](http://www14.software.ibm.com/webapp/set2/psp/srchBroker)
- $F$  IBM [サポート・ポータル](http://www-306.ibm.com/software/support/)

### **Installation Manager** インストール・キットのインストール

システム修正変更プログラム拡張版 (SMP/E) を使用して、IBM Business Process Manager for z/OS 製品と共に提供されている Installation Manager インストール・キ ットをインストールできます。また、このインストール・キットをダウンロードし て、z/OS システムにインストールすることもできます。

<span id="page-29-0"></span>このインストール・キットを使用して、Installation Manager のインスタンスをセッ トアップおよび保守します。

SMP/E を使用して Installation Manager インストール・キットをインストールする には、以下の手順を実行します。インストール・キットのダウンロードおよびイン ストールについて詳しくは、IBM Installation Manager [インフォメーション・センタ](http://publib.boulder.ibm.com/infocenter/install/v1r5/index.jsp) [ーを](http://publib.boulder.ibm.com/infocenter/install/v1r5/index.jsp)参照してください。

SMP/E を使用して Installation Manager インストール・キットをインストールする には、以下を実行します。

- 1. IBM Business Process Manager for z/OS 製品を、IBM CustomPac (SystemPac、ServerPac、または ProductPac)、あるいは IBM Custom-Built Product Delivery Option (CBPDO) として取得します。
	- v ServerPac または SystemPac の一部として IBM Business Process Manager を 注文した場合、Installation Manager インストール・キットは既にインストール されています。
	- v CBPDO の一部として IBM Business Process Manager を注文した場合、 Installation Manager インストール・キットは CBPDO に含まれています。納 入品に付属する Installation Manager プログラム・ディレクトリーの指示に従 って、このインストール・キットをインストールします。
- 2. インストール・キット・ファイル・システムを、デフォルトの /usr/lpp/InstallationManager/V1R4 ロケーションにマウントするか、別のロケ ーションを使用します。 インストール・キット・ファイル・システムは、 Installation Manager の処理中に変更されず、読み取り専用でマウントできます。

Installation Manager インストール・キットを使用して、Installation Manager インス タンスを作成します。

#### 関連タスク:

『Installation Manager インスタンスの作成』

IBM Business Process Manager および WebSphere Application Server をインストー ルして保守するには、z/OS システムで Installation Manager のインスタンスを作成 する必要があります。

### **Installation Manager** インスタンスの作成

IBM Business Process Manager および WebSphere Application Server をインストー ルして保守するには、z/OS システムで Installation Manager のインスタンスを作成 する必要があります。

Installation Manager インストール・キットをインストールします。

Installation Manager インスタンスは、以下の 3 つのモードのいずれかで作成できま す。これらのモードは、単一のスーパーユーザー ID、単一のユーザー ID、または 単一の System Authorization Facility (SAF) グループに接続されている多数のユーザ ー ID のいずれがインスタンスを使用できるかを決定します。モードは、以下のよ うに定義されます。

#### 管理者モード

Installation Manager インスタンスはスーパーユーザー ID (uid=0) から作成

され、任意のスーパーユーザー ID でそのインスタンスを実行できます。 z/OS システムで許可されるのは、管理者モードの 1 つの Installation Manager インスタンスのみです。

#### 非管理者 **(**またはユーザー**)** モード。

Installation Manager インスタンスを作成したユーザーのみが、そのインスタ ンスを実行できます。 1 人のユーザーに対して許可されるのは、非管理者 モードの 1 つの Installation Manager インスタンスのみです。

#### グループ・モード

Installation Manager の「所有グループ」に接続されている任意のユーザー ID で Installation Manager インスタンスを実行できます (所有グループは、 インスタンスを作成するユーザー ID のデフォルト・グループです)。シス テムに存在するグループ・モードの Installation Manager インスタンスの数 に制限はありません。

適切なユーザー ID がまだ存在していない場合は、Installation Manager を所有する ためのユーザー ID を作成する必要があります。

Installation Manager の実行中のインスタンスによって使用される以下のファイルを 保管するために、読み取り/書き込みファイル・システムが必要です。

- Installation Manager インストール・キットからコピーされた実行可能バイナリ ー・ファイル
- Installation Manager インスタンスによってインストールされた製品を記述するエ ージェント (またはランタイム) データ・ファイル

これらの両方のファイル・セットには、Installation Manager ファイル・システム内 に独自のディレクトリーが必要です。

また、Installation Manager インスタンスは別のディレクトリーを使用して、製品コ ードのインストール時に生成される共有プログラム・オブジェクトとキャッシュ・ ファイルを保管します。この場所は、後で WebSphere Application Server および IBM Business Process Manager の製品コードをインストールするときに指定できま す。

このタスクを完了するためにジョブを実行依頼する場合は、ジョブの出力を確認し て、各ジョブがエラーなしで実行されたことを確認してください。

- 1. インストール・ファイルの拡張属性を、以下のように設定します。
	- a. IBM サポート・ポータルから、[z/OS APAR OA34228](http://www-01.ibm.com/support/docview.wss?crawler=1&uid=isg1OA34228#more) のフィックスをダウン ロードします。これにより、UNIX System Services の拡張属性を使用してフ ァイルをコピーできるようになります。
	- b. Installation Manager インスタンスを作成して実行する z/OS ターゲット・シ ステムにフィックスをインストールします。
	- c. インストール・キットのファイル・システムが読み取り/書き込みでマウント されていることを確認します。次に、マウント・ポイントのルート・ディレ クトリーから **set-ext-attr.sh** コマンドを実行して、インストール・ファイ ルの拡張属性を設定します。

このコマンドの完了後、インストール・ファイルを読み取り専用として再マウン トできます。

- <span id="page-31-0"></span>2. 必要に応じて、Installation Manager インスタンスを所有するユーザー ID および グループを作成します。このユーザー ID には、読み取り/書き込みホーム・デ ィレクトリーと、以下の権限が必要です。
	- v FACILITY プロファイル BPX.FILEATTR.APF の読み取り権限
	- v FACILITY プロファイル BPX.FILEATTR.PROGCTL の読み取り権限
	- v FACILITY プロファイル BPX.FILEATTR.SHARELIB の読み取り権限
	- UNIXPRIV プロファイル SUPERUSER.FILESYS.CHOWN の読み取り権限
	- v UNIXPRIV プロファイル SUPERUSER.FILESYS.CHANGEPERMS の読み取り 権限

SGINJCL データ・セット内の Installation Manager サンプル・ジョブ GIN2ADMN を使用して、このユーザー ID とグループを作成したり、必要な SAF 権限を割り当てたりすることができます。ジョブが正常に完了したら、ジ ョブの指示に説明されているとおりにユーザー ID のパスワードを設定します。

3. 必要に応じて、作成する Installation Manager インスタンスのバイナリー・ファ イル、エージェント・データ・ファイル、および共有リソースを保管するための ファイル・システムを作成します。

SGINJCL データ・セット内の Installation Manager サンプル・ジョブ GIN2CFS を使用して、ファイル・システムを割り振ってマウントすることができます。こ のジョブは、以下の構文を使用して **zCreateFileSystem.sh** スクリプトを実行し ます。

zCreateFileSystem.sh -name *data\_set\_name* -type HFS|ZFS -volume *volume* -cylinders *primary\_cylinders secondary\_cylinders* -megabytes *primary\_megabytes secondary\_megabytes* -mountpoint *mount\_point* -owner *owner* -group *group* -perm *permissions*

各部の意味は、次のとおりです。

**-name**

ファイル・システムを格納するために作成されるデータ・セットの名前を指 定します。

**-type**

zSeries ファイル・システム (ZFS) または階層ファイル・システム (HFS) を 指定します。

#### **-volume**

データ・セットのボリューム通し番号を指定します。このパラメーターを省 略した場合、ボリュームはストレージ管理システムによって管理されます。

#### **-cylinders**

ファイル・システムに割り振る 1 次および 2 次シリンダーの数を指定しま す。**-cylinders** または **-megabytes** のどちらかを指定できますが、両方は指 定できません。

#### **-megabytes**

ファイル・システムに割り振る 1 次ディスク・スペースおよび 2 次ディス ク・スペース (メガバイト単位) を指定します。**-cylinders** または **-megabytes** のどちらかを指定できますが、両方は指定できません。

**-mountpoint**

ファイル・システムのマウント・ポイント・ディレクトリーを指定しま す。/InstallationManager のデフォルト・ロケーション、または選択した別 のロケーションを使用できます。指定しない場合、マウント・ポイント・デ ィレクトリーは作成されず、ファイル・システムはマウントされません。

**-owner**

作成される Installation Manager ファイル・システム・ディレクトリーを所 有するユーザー ID を指定します。このユーザー ID を、ステップ [2 \(24](#page-31-0) ペ [ージ](#page-31-0)) で作成したユーザー ID に設定します。 **-mountpoint** を指定する場 合、**-owner** パラメーターは必須です。

**-group**

「所有」ユーザー ID のデフォルト・グループを指定します。このグループ ID を、ステップ 2 (24 [ページ](#page-31-0)) で作成したユーザー ID に設定します。 **-mountpoint** を指定する場合、**-group** パラメーターは必須です。

**-perm**

Installation Manager ディレクトリーに権限を設定します。ディレクトリーの 権限を、755 (管理者モードまたは非管理者モードの場合) または 775 (グル ープ・モードの場合) に設定します。

**zCreateFileSystem.sh** スクリプトを Installation Manager インストール・キット のインストール先の tools ディレクトリーから実行することもできます。これ を行うには、ステップ 2 (24 [ページ](#page-31-0)) で作成したユーザー ID で UNIX システ ム・サービス・シェルにログインして、スクリプトを実行します。例:

cd /usr/lpp/InstallationManager/V1R4/tools

zCreateFileSystem.sh -name OMVS.PRV.IMINST.SGINHFS -type ZFS -volume PRV005 -cylinders 2500 250 -mountpoint /InstallationManager -owner IMADMIN -group IMGROUP -perm 755

ファイル・システムが、明示されたマウント・ポイントで読み取り/書き込みでマ ウントされていることを確認します。

4. 必要に応じて UNIX システム・サービス・シェルにログインして、Installation Manager インストール・キット・ファイルのインストール先のディレクトリーに 移動します。 例:

cd /usr/lpp/InstallationManager/V1R4

- 5. license ディレクトリーに保管されている製品ライセンス・ファイルのご使用条 件の条項を読みます。 これらの条件は、インスタンスの作成時に受け入れるこ とができます。
- 6. 必要なモードで Installation Manager インスタンスを作成します。

SGINJCL データ・セット内のサンプル・ジョブ GIN2INST を使用して、このモ ードの関連コマンドを実行できます。

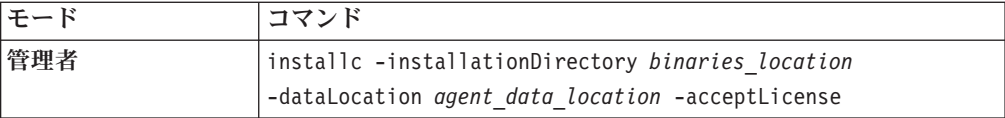

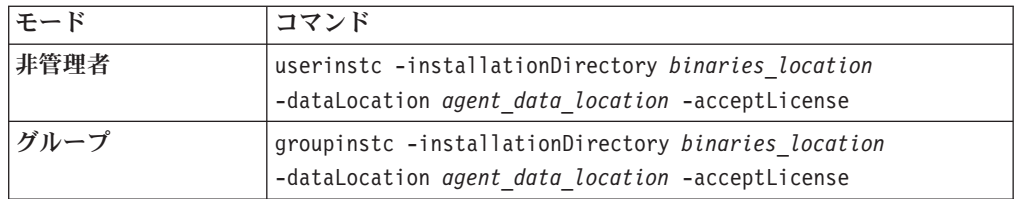

コマンドの構文の意味は以下のとおりです。

#### **-installationDirectory**

バイナリー・ファイルのインストール先ディレクトリーを指定します。デフ ォルト・ディレクトリーは、/InstallationManager/bin (管理者モードまた はグループ・モードの場合) および *user\_home\_directory*/ InstallationManager/bin (非管理者モードの場合) です。

ヒント**:** Installation Manager を非管理者モードで作成する場合、すべてのパ スはユーザーのホーム・ディレクトリーに対して相対的です。

デフォルト・ディレクトリーを使用する場合は、**-installationDirectory** パ ラメーターを省略できます。

#### **-dataLocation**

エージェント・データ・ファイルのインストール先ディレクトリーを指定し ます。デフォルト・ディレクトリーは、/InstallationManager/appdata (管 理者モードまたはグループ・モードの場合) および *user\_home\_directory*/ InstallationManager/appdata (非管理者モードの場合) です。

デフォルト・ディレクトリーを使用する場合は、このパラメーターを省略で きます。

#### **-acceptLicense**

Installation Manager のご使用条件の条項に同意します。

コマンド・シェルで、インストール・キットのインストール先から Installation Manager コマンドを実行することもできます。例:

cd /usr/lpp/InstallationManager/V1R4

installc -installationDirectory /InstallationManager/bin -dataLocation /InstallationManager/appdata -acceptLicense

この例は、管理者モードでインスタンスを作成し、バイナリー・データ・ファイ ルとエージェント・データ・ファイルをデフォルト・ディレクトリーにインスト ールしますが、以下のように指定することもできます。

installc -acceptLicense

- 7. オプション: Installation Manager インスタンスが正しくインストールされている ことを確認するには、以下のステップを実行します。
	- a. Installation Manager を作成したユーザー ID で、UNIX System Services シェ ルにログインします。
	- b. Installation Manager バイナリー・ファイルが保管されているロケーションの eclipse/tools サブディレクトリーから、**-version** を指定して Installation Manager **imcl** コマンドを実行します。 例:

<span id="page-34-0"></span>cd /InstallationManager/bin/eclipse/tools

imcl -version

また、Installation Manager エージェント・データが保管されているロケーション の logs サブディレクトリーにあるログ・ファイルを確認することもできます。

8. オプション: Installation Manager インスタンスがグループ・モードで実行するよ うに作成されている場合は、Installation Manager を実行する各ユーザー ID のホ ーム・ディレクトリー内の既存または新規の .profile ファイルに、以下のコマ ンドを追加することを考慮してください。

umask 002

このコマンドにより、Installation Manager ファイルおよびディレクトリーにグル ープ書き込み権限が付与されます。.profile ファイルに追加しない場合は、別 のユーザー ID を使用して Installation Manager をグループ・モードで実行する たびに、これらのディレクトリーに対して **chmod 775** コマンドを実行しなけれ ばならない可能性があります。

9. オプション: 別のユーザーがグループ・モードで Installation Manager インスタ ンスを実行できるようにするには、そのユーザー ID が、ステップ 2 (24 [ページ](#page-31-0)) にリストされている要件を満たしていることを確認します。次に、TSO **CONNECT** コマンドを使用して、Installation Manager の所有グループにそのユーザー ID を 接続します。 例:

CONNECT *additional\_userID* GROUP(*IMGROUP*)

WebSphere Application Server 製品コードをインストールする準備ができました。 関連タスク:

21 ページの『Installation Manager [インストール・キットのインストール』](#page-28-0) システム修正変更プログラム拡張版 (SMP/E) を使用して、IBM Business Process Manager for z/OS 製品と共に提供されている Installation Manager インストール・キ ットをインストールできます。また、このインストール・キットをダウンロードし て、z/OS システムにインストールすることもできます。

『WebSphere Application Server for z/OS 製品リポジトリーのインストール』 WebSphere Application Server for z/OS 製品コードをインストールするために必要な ファイルは、注文した IBM Business Process Manager for z/OS とともに提供される リポジトリーで配布されます。システム修正変更プログラム拡張版 (SMP/E) を使用 して、このリポジトリーを z/OS システムにインストールできます。

### **WebSphere Application Server for z/OS** 製品リポジトリーのイ ンストール

WebSphere Application Server for z/OS 製品コードをインストールするために必要な ファイルは、注文した IBM Business Process Manager for z/OS とともに提供される リポジトリーで配布されます。システム修正変更プログラム拡張版 (SMP/E) を使用 して、このリポジトリーを z/OS システムにインストールできます。

1. 以下のようにして、WebSphere Application Server for z/OS 製品リポジトリーを z/OS システムに追加します。

- <span id="page-35-0"></span>v IBM CustomPac (SystemPac、ServerPac、または ProductPac) の一部として IBM Business Process Manager を注文した場合、WebSphere Application Server 製品リポジトリーは既にインストールされています。
- v カスタムビルト製品デリバリー・オファリング (CBPDO) の一部として IBM Business Process Manager を注文した場合、WebSphere Application Server 製品 リポジトリーは CBPDO に含まれています。納入品に付属する WebSphere Application Server for z/OS プログラム・ディレクトリーの説明に従って、リ ポジトリーをインストールします。
- 2. デフォルトの /usr/lpp/InstallationManagerRepository/*WAS\_FMID* ロケーショ ン (*WAS\_FMID* は機能変更 ID を表す) にリポジトリーをマウントするか、別の ロケーションを使用します。

Installation Manager を使用して、WebSphere Application Server for z/OS 製品コード をインストールできるようになりました。

#### 関連タスク:

『WebSphere Application Server for z/OS 製品コードのインストール』 WebSphere Application Server for z/OS の製品コードをインストールするには、z/OS システム上に Installation Manager のインスタンスが必要です。また、WebSphere Application Server 製品リポジトリーへのアクセス権限も必要です。これらの条件が 満たされている場合、**imcl** Installation Manager コマンドを実行して、製品コードを インストールできます。

### **WebSphere Application Server for z/OS** 製品コードのインスト ール

WebSphere Application Server for z/OS の製品コードをインストールするには、z/OS システム上に Installation Manager のインスタンスが必要です。また、WebSphere Application Server 製品リポジトリーへのアクセス権限も必要です。これらの条件が 満たされている場合、**imcl** Installation Manager コマンドを実行して、製品コードを インストールできます。

- v Installation Manager インストール・キットをインストールします。
- z/OS システムに Installation Manager インスタンスを作成します。
- 製品コードを含む WebSphere Application Server 製品リポジトリーをインストー ルします。

インストールされた WebSphere Application Server 製品コードを格納するファイ ル・システムが必要です。この製品ファイル・システムは、後の段階でインストー ルされる IBM Business Process Manager 製品コードも十分格納できる大きさでなけ ればなりません。WebSphere Application Server プログラム・ディレクトリーおよび サンプル・ジョブで指定されているデフォルトのスペース割り振りで十分であると 見なされています。ファイル・システムは、ディスク・スペースが使用可能であれ ば、これらの値を使用して動的に拡張できるからです。

UNIX システム・サービス・シェルにログインして **imcl** コマンドを実行する場合 は、Installation Manager インスタンスの作成に使用されたユーザー ID、またはイン スタンスを作成したユーザー ID のデフォルト・グループに接続されているユーザ

<span id="page-36-0"></span>ー ID を使用してログインする必要があります。 UNIX システム・サービス・シェ ルで作業を行うのではなく、ジョブを実行依頼する場合は、このユーザー ID でジ ョブを実行するようにしてください。

- 1. 製品ファイル・システムを作成して、製品コードをインストールするには、 WebSphere Application Server for z/OS インフォメーション・センターの 『[WebSphere Application Server for z/OS](http://publib.boulder.ibm.com/infocenter/wasinfo/v8r0/topic/com.ibm.websphere.installation.zseries.doc/info/zseries/ae/tins_installation_zos_installing.html) のインストール』を参照してくださ い。また、WebSphere Application Server プログラム・ディレクトリーや、 CustomPac または CBPDO の注文品に付属する他の資料も参照してください。
- 2. 必要に応じて、DMZ Secure Proxy Server for IBM WebSphere Application Server for z/OS や Web Server Plug-ins for IBM WebSphere Application Server for z/OS などの、他の WebSphere Application Server オファリングもインストールしま す。

IBM Business Process Manager 製品リポジトリーを z/OS システムにインストール します。

関連タスク:

27 ページの『[WebSphere Application Server for z/OS](#page-34-0) 製品リポジトリーのインスト [ール』](#page-34-0)

WebSphere Application Server for z/OS 製品コードをインストールするために必要な ファイルは、注文した IBM Business Process Manager for z/OS とともに提供される リポジトリーで配布されます。システム修正変更プログラム拡張版 (SMP/E) を使用 して、このリポジトリーを z/OS システムにインストールできます。

『IBM Business Process Manager for z/OS 製品リポジトリーのインストール』 IBM Business Process Manager for z/OS 製品コードをインストールするために必要 なファイルは、注文した IBM Business Process Manager for z/OS とともに提供され るリポジトリーで配布されます。システム修正変更プログラム拡張版 (SMP/E) を使 用して、このリポジトリーを z/OS システムにインストールできます。

### 関連情報:

■ [WebSphere Application Server](http://publib.boulder.ibm.com/infocenter/wasinfo/v8r0/topic/com.ibm.websphere.installation.zseries.doc/info/zseries/ae/cins_offerings.html) の製品オファリング

[DMZ Secure Proxy Server for IBM WebSphere Application Server for z/OS](http://publib.boulder.ibm.com/infocenter/wasinfo/v8r0/topic/com.ibm.websphere.installation.zseries.doc/info/zseries/ae/tins_installation_zos_installing_dmz.html) のイ [ンストール](http://publib.boulder.ibm.com/infocenter/wasinfo/v8r0/topic/com.ibm.websphere.installation.zseries.doc/info/zseries/ae/tins_installation_zos_installing_dmz.html)

[Web Server Plug-ins for IBM WebSphere Application Server for z/OS](http://publib.boulder.ibm.com/infocenter/wasinfo/v8r0/topic/com.ibm.websphere.installation.zseries.doc/info/zseries/ae/tins_installation_zos_installing_plugins.html) のインス [トール](http://publib.boulder.ibm.com/infocenter/wasinfo/v8r0/topic/com.ibm.websphere.installation.zseries.doc/info/zseries/ae/tins_installation_zos_installing_plugins.html)

### **IBM Business Process Manager for z/OS** 製品リポジトリーの インストール

IBM Business Process Manager for z/OS 製品コードをインストールするために必要 なファイルは、注文した IBM Business Process Manager for z/OS とともに提供され るリポジトリーで配布されます。システム修正変更プログラム拡張版 (SMP/E) を使 用して、このリポジトリーを z/OS システムにインストールできます。

1. 以下のようにして、IBM Business Process Manager 製品リポジトリーを z/OS シ ステムに追加します。

- <span id="page-37-0"></span>v IBM CustomPac (SystemPac、ServerPac、または ProductPac) の一部として IBM Business Process Manager を注文した場合、IBM Business Process Manager 製品リポジトリーは既にインストールされています。
- v カスタムビルト製品デリバリー・オファリング (CBPDO) の一部として IBM Business Process Manager を注文した場合、IBM Business Process Manager 製 品リポジトリーは CBPDO に含まれています。納入品に付属する IBM Business Process Manager プログラム・ディレクトリーの説明に従って、リポ ジトリーをインストールします。
- 2. デフォルトの /usr/lpp/InstallationManagerRepository/*BPM\_FMID* ロケーショ ン (*BPM\_FMID* は機能変更 ID を表す) にリポジトリーをマウントするか、別の ロケーションを使用します。

Installation Manager を使用して、IBM Business Process Manager 製品コードをインス トールできるようになりました。

#### 関連タスク:

『IBM Business Process Manager for z/OS 製品コードのインストール』 IBM Business Process Manager for z/OS の製品コードをインストールするには、 z/OS システム上に Installation Manager のインスタンスが必要です。また、IBM Business Process Manager for z/OS 製品リポジトリーへのアクセス権限、および WebSphere Application Server for z/OS 製品コードが含まれているファイル・システ ムへのアクセス権限も必要です。

### **IBM Business Process Manager for z/OS** 製品コードのインス トール

IBM Business Process Manager for z/OS の製品コードをインストールするには、 z/OS システム上に Installation Manager のインスタンスが必要です。また、IBM Business Process Manager for z/OS 製品リポジトリーへのアクセス権限、および WebSphere Application Server for z/OS 製品コードが含まれているファイル・システ ムへのアクセス権限も必要です。

これらの条件が満たされている場合、**imcl** Installation Manager コマンドを実行し て、IBM Business Process Manager 製品コードをインストールできます。

- v Installation Manager インストール・キットをインストールします。
- z/OS システムに Installation Manager インスタンスを作成します。
- 製品コードを含む WebSphere Application Server 製品リポジトリーをインストー ルします。
- v Installation Manager を使用して WebSphere Application Server 製品コードをイン ストールします。
- 製品コードを含む IBM Business Process Manager 製品リポジトリーをインストー ルします。

IBM Business Process Manager 製品コードを、WebSphere Application Server の製品 コードを含む製品ファイル・システムにインストールする必要があります。

UNIX システム・サービス・シェルにログインして **imcl** コマンドを実行する場合 は、Installation Manager インスタンスの作成に使用されたユーザー ID、またはイン スタンスを作成したユーザー ID のデフォルト・グループに接続されているユーザ

ー ID を使用してログインする必要があります。 UNIX システム・サービス・シェ ルで作業を行うのではなく、ジョブを実行依頼する場合は、このユーザー ID でジ ョブを実行するようにしてください。

- 1. WebSphere Application Server 製品コードが入っている製品ファイル・システム が読み取り専用でマウントされている場合は、IBM Business Process Manager 製 品コードをインストールできるようにするために、そのファイル・システムを読 み取り/書き込みで再マウントします。
- 2. Installation Manager ユーザー ID を使用して、UNIX システム・サービス・シェ ルにログインします。
- 3. Installation Manager バイナリー・ファイルが保管されている eclipse/tools サ ブディレクトリーに移動します。 例:

cd /InstallationManager/bin/eclipse/tools

4. 以下の構文で **imcl** コマンドを実行して、IBM Business Process Manager パッケ ージが製品リポジトリー内で使用可能かどうかを検証します。

imcl listAvailablePackages -repositories *repository\_path*

ここで、**-repositories** には、製品リポジトリーの完全修飾パスを指定します。

以下に例を示します。

imcl listAvailablePackages -repositories /usr/lpp/ InstallationManagerRepository/*BPM\_FMID*

IBM Business Process Manager のパッケージ ID (例えば、 com.ibm.bpm.ZOSPS.V80) が表示されます。

- 5. 製品リポジトリーの bpm lafiles サブディレクトリーに保管されている製品ラ イセンス・ファイルのご使用条件の条項を読みます。 これらの条件は、製品コ ードのインストール時に受け入れることができます。
- 6. 製品コードをインストールするには、Installation Manager コマンド行ツールを実 行します。

SBPZJCL データ・セット内のサンプル・ジョブ BPZY1INS を使用して、製品コ ードをインストールできます。このジョブは、以下の構文を使用して、**imcl** コ マンドと **install** コマンド、および関連するコマンド行パラメーターを実行し ます。

imcl install *packageID* -installationDirectory *installation\_directory* -sharedResourcesDirectory *shared\_directory* -repositories *source\_repository* -preferences *key\_1=value\_1*, *key\_2=value\_2* -acceptLicense

各部の意味は、次のとおりです。

#### インストール

パッケージ ID で識別される IBM Business Process Manager パッケージを インストールします。

#### **-installationDirectory**

WebSphere Application Server 製品コードがインストールされているファイ ル・システムのマウント・ポイントを指定します。

#### **-sharedResourcesDirectory**

Installation Manager がインストール処理中にリポジトリーからの成果物をキ ャッシュする、共有リソース・ディレクトリーを指定します。Installation Manager インスタンスごとに共有リソース・ディレクトリーが 1 つだけ必 要なので、この値を、WebSphere Application Server のインストール時に指定 したのと同じディレクトリーに設定します。

Installation Manager の共有リソース・ディレクトリーが既に指定されている 場合はこのパラメーターを省略できますが、**-preferences** パラメーターを使 用して共有リソース・ディレクトリーからキャッシュ・オブジェクトを削除 する場合は、**-sharedResourcesDirectory** を含めるようにしてください。

#### **-repositories**

IBM Business Process Manager リポジトリー・パスを指定します。

#### **-preferences**

パッケージのインストールをカスタマイズするために使用できる、1 つ以上 の設定キーを指定します。設定キーと設定キーの間は、コンマで区切りま す。使用可能な設定キーのリストについては、IBM Installation Manager イン フォメーション・センターの[『サイレント・インストールの設定キー』](http://publib.boulder.ibm.com/infocenter/install/v1r5/topic/com.ibm.silentinstall12.doc/topics/r_silent_prefs.html)を参 照してください。

ヒント**:** Installation Manager ファイル・システムのスペースを解放するに は、設定

com.ibm.cic.common.core.preferences.preserveDownloadedArtifacts=false を含めます。この設定によって、インストールが完了するとすぐにキャッシ ュ・オブジェクトが共有リソース・ディレクトリーから削除されます。ただ し、すべてのキャッシュ・オブジェクトが削除され、共有リソース・ディレ クトリーが空になると、共有リソース・ディレクトリーは、インストールの 終了時に「設定解除」になることがあります。そのため、この設定を使用す る場合は、インストールするたびに必ず **-sharedResourcesDirectory** パラメ ーターを使用するようにしてください。

#### **-acceptLicense**

IBM Business Process Manager のご使用条件の条項に同意します。

含めることができる追加の **imcl** コマンド行パラメーターについて詳しくは、 IBM Installation Manager インフォメーション・センターの『imcl [のコマンド行](http://publib.boulder.ibm.com/infocenter/install/v1r5/topic/com.ibm.cic.commandline.doc/topics/r_tools_imcl.html) [引数』](http://publib.boulder.ibm.com/infocenter/install/v1r5/topic/com.ibm.cic.commandline.doc/topics/r_tools_imcl.html)を参照してください。

また、Installation Manager バイナリー・ファイルが格納されている場所の eclipse/tools サブディレクトリーから、**imcl** を手動で実行することもできま す。例:

cd /InstallationManager/bin/eclipse/tools

imcl install com.ibm.bpm.ZOSPS.V80 -installationDirectory /usr/lpp/zWebSphere/V8R0 -sharedResourcesDirectory /InstallationManager/sharedResources -repositories /usr/lpp/InstallationManagerRepository/BPM\_FMID -preferences com.ibm.cic.common.core.preferences.preserveDownloadedArtifacts=false -acceptLicense

- <span id="page-40-0"></span>7. ジョブの出力を確認して、ジョブがエラーなしに実行されたことを検証します。 また、Installation Manager エージェント・データが保管されているロケーション の logs サブディレクトリーにあるインストール・ログ・ファイルを確認するこ ともできます。
- 8. 製品コードが正常にインストールされたら、IBM Business Process Manager ノー ドおよびサーバーで使用するために、製品ファイル・システムをアンマウントし てから、読み取り専用で再マウントします。

製品管理者は、作成するプロファイルのカスタマイズ定義を作成することによっ て、システムの構成を開始できます。

#### 関連タスク:

27 ページの『[WebSphere Application Server for z/OS](#page-34-0) 製品リポジトリーのインスト [ール』](#page-34-0)

WebSphere Application Server for z/OS 製品コードをインストールするために必要な ファイルは、注文した IBM Business Process Manager for z/OS とともに提供される リポジトリーで配布されます。システム修正変更プログラム拡張版 (SMP/E) を使用 して、このリポジトリーを z/OS システムにインストールできます。

28 ページの『[WebSphere Application Server for z/OS](#page-35-0) 製品コードのインストール』 WebSphere Application Server for z/OS の製品コードをインストールするには、z/OS システム上に Installation Manager のインスタンスが必要です。また、WebSphere Application Server 製品リポジトリーへのアクセス権限も必要です。これらの条件が 満たされている場合、**imcl** Installation Manager コマンドを実行して、製品コードを インストールできます。

29 ページの『[IBM Business Process Manager for z/OS](#page-36-0) 製品リポジトリーのインスト [ール』](#page-36-0)

IBM Business Process Manager for z/OS 製品コードをインストールするために必要 なファイルは、注文した IBM Business Process Manager for z/OS とともに提供され るリポジトリーで配布されます。システム修正変更プログラム拡張版 (SMP/E) を使 用して、このリポジトリーを z/OS システムにインストールできます。

### **IBM Business Process Manager** のファイル・システム・ディレクトリー

インストール後、IBM Business Process Manager for z/OS 製品コードは、z/OS 区分 データ・セットおよび z/OS UNIX システム・サービス・ファイル・システム内に 格納されます。

#### **IBM Business Process Manager** の製品ファイル・システム

すべての IBM Business Process Manager 製品ファイルは、WebSphere Application Server 製品ファイルとともに、製品ファイル・システムに格納されています。

製品ファイル・システムは、システム修正変更プログラム拡張版 (SMP/E) を使用し てインストール・メディアから WebSphere Application Server をロードし、 Installation Manager を使用して WebSphere Application Server 製品コードをインス トールするときに定義されます。通常、製品ファイル・システムは、読み取り専用 でマウントされます。

本書の例では、一般に、パス /usr/lpp/zWebSphere/V8R0 を製品ファイル・システ ムのロケーションとして使用しています。

インストール・ジョブでは、IBM Business Process Manager で使用される固有のデ ータ・セットが割り振られることが想定されています。 zFS 製品ファイル・システ ムを作成するサンプル・ジョブは、WebSphere Application Server プログラム・ディ レクトリーで特定され、注文品に付属しています。システム・プログラマーは、イ ンストール・プロセス中にこのジョブを実行できます。

#### 構成ファイル・システム

各 IBM Business Process Manager アプリケーション・サービス環境 (スタンドアロ ン・アプリケーション・サーバー・ノードまたは Network Deployment セル) では、 1 つ以上の WebSphere Application Server 構成ディレクトリーに構成ファイルが含 まれています。これらの構成ディレクトリーは構成プロセス中に作成され、その中 には製品ファイル・システム内のファイルへのシンボリック・リンクが含まれてい ます。

構成ディレクトリーのデフォルトの場所はノード・タイプによって異なり、 WAS\_HOME 変数で指定できます。 WAS\_HOME は WebSphere Application Server ノードのトップ・ディレクトリーです。

WAS\_HOME は *configuration\_root*/*nodetype\_directory* の場所です。

- v *configuration\_root* は WebSphere Application Server 内の構成ファイル・システム のマウント・ポイントです。例えば、/wasv8config/*cell\_name*/*node\_name* は、/wasv8config に作成された、読み取り/書き込みファイル・システムを表し ます。
- v *nodetype\_directory* は、構成ファイル・システム内の、アプリケーション・サーバ ー、デプロイメント・マネージャー、または非管理対象ノードの固有ディレクト リーです。例えば、DeploymentManager はデプロイメント・マネージャーを表 し、AppServer は個々のスタンドアロン・アプリケーション・サーバーまたは非 管理対象サーバー・ノードを表します。

WAS HOME 変数値の例は以下のとおりです。

- v /wasv8config/bbobase/bbonode/AppServer
- v /wasv8config/bbocell/bbodmgr/DeploymentManager
- /WebSphere/V8T3Z1/AppServer
- v /WebSphere/V8T8DM/DeploymentManager

#### シンボリック・リンクを使用した構成

ランタイム環境では、構成ファイル・システムはシンボリック・リンクを使用し て、製品ファイル・システム内の製品コードにアクセスします。 WebSphere Application Server および IBM Business Process Manager のカスタマイズ値を定義 する場合、構成ファイル・システムと製品ファイル・システム間の直接シンボリッ ク・リンクの代わりに使用できる中間シンボリック・リンクのディレクトリー・パ スを定義できます。これにより、構成ファイル・システムは中間シンボリック・リ ンクを指した後、製品ファイル・システムを指すようになります。このレベルの間 接参照により、単一の中間シンボリック・リンクを変更することで、新規または異 なるサーバー・レベルの IBM Business Process Manager に切り替えることができる ようになります。特定の中間シンボリック・リンクを使用するサーバーを停止し、 新規製品ディレクトリーを指すようにリンクを変更して、影響を受けるサーバーを 再始動できます。

構成プロセス中、製品ファイル・システムのルート・ディレクトリーに保管されて いる大部分のディレクトリーについて、シンボリック・リンクが構成ファイル・シ ステムに自動的に作成されます。特定のディレクトリーに含まれているすべてのフ ァイルは同じ製品ファイル・システムに格納されるため、これらのシンボリック・ リンクはディレクトリー・レベルで定義されます。 IBM Business Process Manager 自体は、WebSphere Application Server と製品ファイル・システムを共有するため、 シンボリック・リンク・スクリプトを提供しません。

### <span id="page-44-0"></span>第 **5** 章 インストール参照情報

IBM Business Process Manager のインストールに関連する、インストールを支援す るための概念情報と参照情報は、ここで入手できます。

### スタンドアロン構成と **Network Deployment** 構成の相違点

スタンドアロン・アプリケーション・サーバー・セルはベース・アプリケーショ ン・サーバー・ノードとも呼ばれ、IBM Business Process Manager for z/OS アプリ ケーションをデプロイして実行するために使用できる最も単純な構成です。Network Deployment 構成では、クラスター化すると高い可用性と信頼性を実現できる複数の アプリケーション・サーバーがサポートされます。

スタンドアロン構成は、即時始動環境または開発環境のためのフレームワークを提 供します。小規模な環境を構成する場合は、単一サーバー・トポロジーで要件に対 応できる可能性があります。ただし、Network Deployment 構成を使用する可能性の 方が高くなります。これは、Network Deployment 構成では、ネットワーク環境内の 複数の sysplex に分散可能なアプリケーション・サーバーを管理できるためです。

スタンドアロン構成と Network Deployment 構成の主な相違点は次のとおりです。

| スタンドアロン構成               | <b>Network Deployment 構成</b>         |
|-------------------------|--------------------------------------|
| 以下のプロセスに対し 4 つ以上のアドレ    | 以下のプロセスに対し 7 つ以上のアドレ                 |
| ス・スペースが割り振られる。          | ス・スペースが割り振られる。                       |
| ロケーション・サービス・デーモン        | • ロケーション・サービス・デーモン                   |
| • コントローラー               | • アプリケーション・サーバー・コントロー                |
| • サーバント                 | ラー                                   |
| 制御領域付加属性<br>$\bullet$   | • アプリケーション・サーバー・サーバント                |
| アドレス・スペースの最大容量は、リソース    | アプリケーション・サーバー制御領域付加<br>属性            |
| によってのみ限定される。            | • デプロイメント・マネージャー・コントロ<br>ーラー         |
|                         | • デプロイメント・マネージャー・サーバン<br>$\vdash$    |
|                         | • ノード・エージェント                         |
|                         | アドレス・スペースの最大容量は、リソース<br>によってのみ限定される。 |
| 各サーバー・ノードはそれぞれ個別の管理可    | セル内のノードはすべて、同一の管理可能ド                 |
|                         |                                      |
| 能ドメインに配置されている。          | メイン内にある。                             |
| サーバーの開始と停止を単独に実行できる。    | サーバーの始動と停止を単独に実行できる                  |
| 各サーバーには、単独の非共有 JNDI 名前空 | が、JNDI 名前空間はセル内のすべてのサー               |
| 間がある。                   | バー間で共有される。                           |
| 複数のサーバントを使用できる。         | 複数のサーバントを使用できる。                      |

表 *2.* スタンドアロン構成と *Network Deployment* 構成の相違点

表 *2.* スタンドアロン構成と *Network Deployment* 構成の相違点 *(*続き*)*

| スタンドアロン構成   | <b>Network Deployment 構成</b> |
|-------------|------------------------------|
| クラスター化できない。 | クラスター化できる。                   |

### <span id="page-45-0"></span>**IBM Business Process Manager for z/OS** インストール・メディアのコ ンテンツ

z/OS システムにインストールされる IBM Business Process Manager for z/OS コン ポーネントは、1 つのテープまたはダウンロード・パッケージの形で提供されま す。z/OS 以外のシステムにインストールされるコンポーネントは、DVD で提供さ れます。

### **IBM Business Process Manager for z/OS** に付属するソフトウェ ア

IBM Business Process Manager for z/OS パッケージには、 IBM Business Process Manager for z/OS のインストールと構成、およびアプリケーションのアセンブルと デプロイに必要なソフトウェアがすべて含まれています。

テープまたはダウンロード・パッケージには、IBM Installation Manager for z/OS お よび WebSphere Application Server for z/OS が含まれています。これらは、IBM Business Process Manager for z/OS の前提ソフトウェアとして提供されています。 テープおよびダウンロード・パッケージで提供されるソフトウェアを、次の表に示 します。

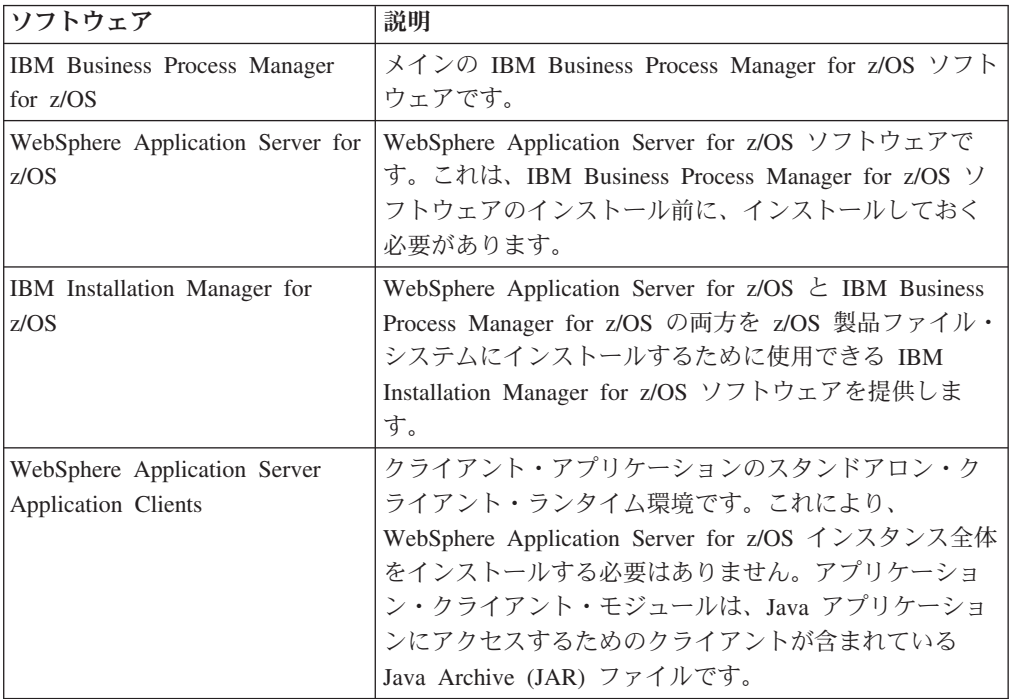

DVD には、実動環境と開発環境に役立つツールを提供するオプションの追加ソフト ウェアが含まれています。DVD で提供されるソフトウェアを、次の表に示します。

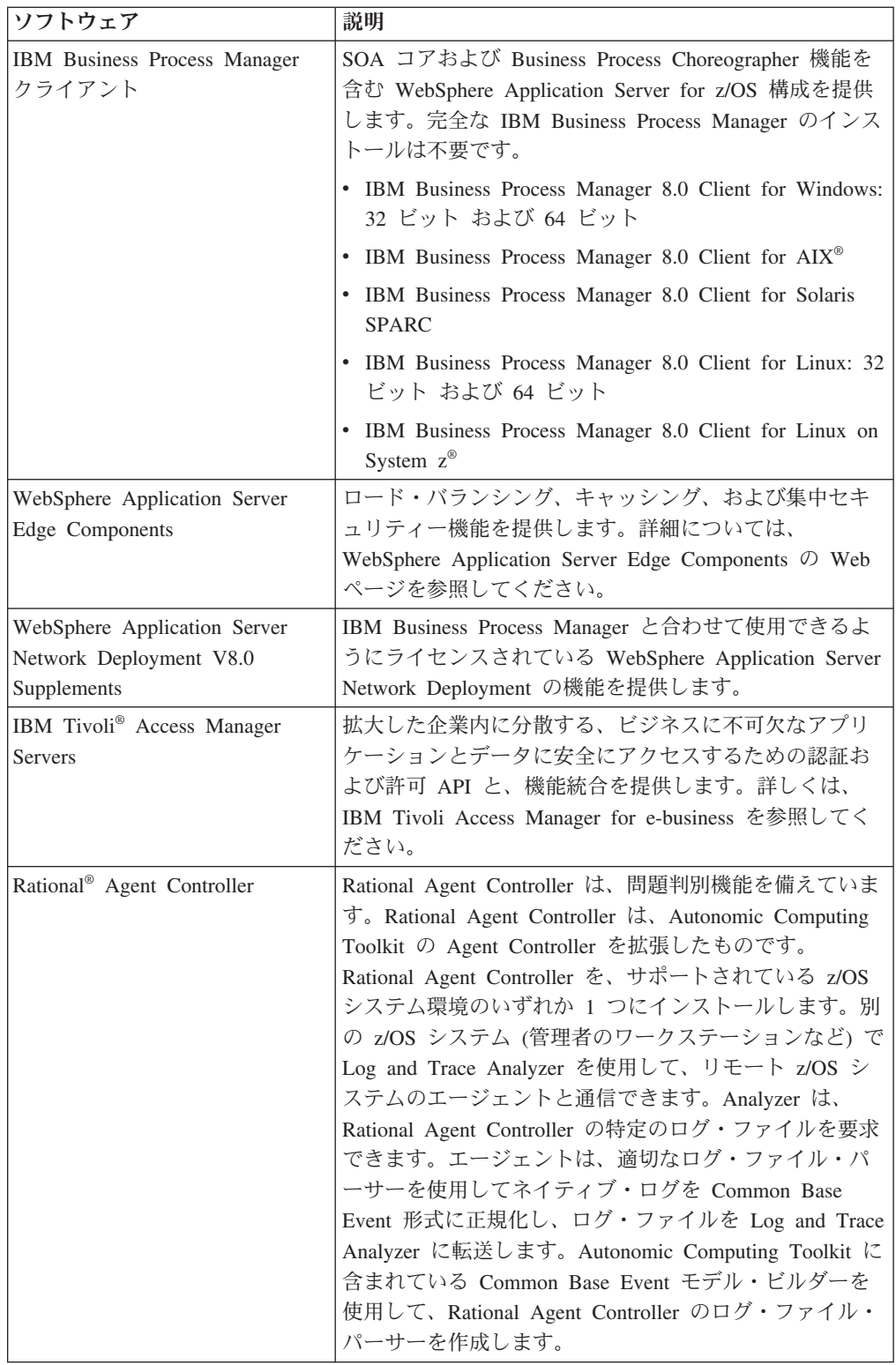

### **IBM Business Process Manager for z/OS** の入手方法

以下のいずれかの方法で、製品コードを取得することができます。

v IBM Custom-Built Product Delivery Option (CBPDO): システム・プログラマーが SMP/E を使用して、製品コードを z/OS システムにアンロードします。

<span id="page-47-0"></span>v IBM SystemPac または ServerPac: システム・プログラマーが、CustomPac サービ ス・レベルに対応する SMP/E データ・セットを z/OS システムにコピーしま す。

このソフトウェアを購入するには、IBM 担当員または IBM 販売店にお問い合わせ いただくか、IBM Business Process Manager のホーム・ページ

[\(http://www.ibm.com/software/integration/business-process-manager/advanced/\)](http://www.ibm.com/software/integration/business-process-manager/advanced/) にアクセ スして「*How to buy*」リンクを選択してください。

### サンプルのカスタマイズ応答ファイル

z/OS プロファイル管理ツール (zPMT) を使用して IBM Business Process Manager for z/OS ランタイム環境のカスタマイズ定義を作成する際には、サンプルのカスタ マイズ応答ファイルをインポートして、zPMT ウィンドウに標準構成値を取り組む ことができます。その後、各ウィンドウを進む間に、それらの値を修正することが できます。

サンプルのカスタマイズ応答ファイルには、スタンドアロン・サーバーまたはデプ ロイメント・マネージャー・サーバーを構成するために使用できるパラメーターの デフォルト値が含まれています。管理対象ノード用のサンプル・ファイルは提供さ れません。このノード用の構成で必要となる値は、ご使用の z/OS 環境に固有のも のであるからです。

サンプルのカスタマイズ応答ファイルは、IBM Business Process Manager for z/OS 製品ファイル・システム内にあります。これらのサンプル・ファイルを使用して、 IBM Business Process Manager for z/OS の機能により、基本 WebSphere Application Server プロファイルを拡張します。これらのファイルを使用するには、まず WebSphere Customization Toolbox アプリケーションのインストール先のワークステ ーション上のディレクトリーにバイナリー形式のそれらのファイルをダウンロード する必要があります。次に、zPMT 内にある関連サンプル・ファイルをインポート し、ご使用のランタイム環境での必要性に応じてデフォルト構成値を修正できま す。

サンプル・ファイルのデータベース構成は DB2 for z/OS データベース用です。

以下の表に、z/OS におけるこれらのファイルのデフォルト・ロケーションを示しま す。

表 *3. DB2 for z/OS* データベース用のサンプルのカスタマイズ応答ファイル ファイルの説明 ファイルのロケーションと名前

| スタンドアロン・アプリケー | /usr/lpp/zWebSphere/V8R0/z0S-config/                |
|---------------|-----------------------------------------------------|
| ション・サーバー用の応答フ | samples/ZBPMPSStandaloneDB2Stacked.WCT.responseFile |
| ァイル           |                                                     |
| デプロイメント・マネージャ | /usr/lpp/zWebSphere/V8R0/z0S-config/                |
| ー・サーバー用の応答ファイ | samples/ZBPMPSDMgrDB2Stacked.WCT.responseFile       |
| JV            |                                                     |

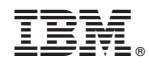

Printed in Japan